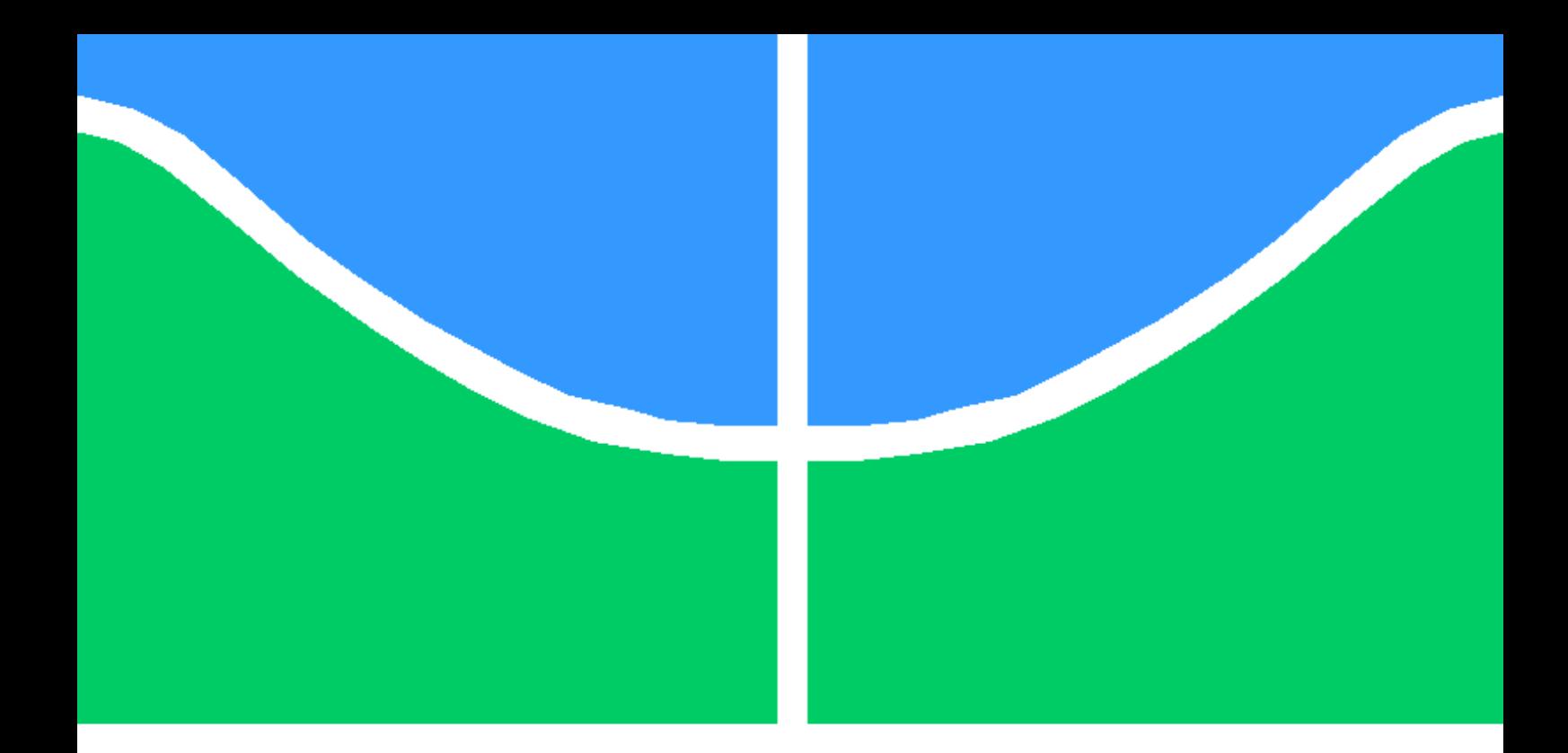

## TRABALHO DE GRADUAÇÃO

### TÉCNICAS E FERRAMENTAS DE ANÁLISE VISUAL DE MALWARES

Victor Hugo de Souza

Brasília, Dezembro de 2016

### UNIVERSIDADE DE BRASÍLIA

FACULDADE DE TECNOLOGIA

UNIVERSIDADE DE BRASILIA Faculdade de Tecnologia

## TRABALHO DE GRADUAÇÃO

### TÉCNICAS E FERRAMENTAS DE ANÁLISE VISUAL DE MALWARES

Victor Hugo de Souza

Relatório submetido ao Departamento de Engenharia Elétrica como requisito parcial para obtenção do grau de Engenheiro de Redes de Comunicação

Banca Examinadora

Prof. Flavio Elias de Deus, ENE/UnB Orientador

Prof. Robson Albuquerque, ENE/UnB Co-Orientador

Prof. Fábio Mendonça, ENE/UnB Examinador interno

### Dedicatória

Dedico esse trabalho a todos os leitores que buscam mais conhecimento na área de Redes de Comunicação e a todos que acreditam na importância da educação para o desenvolvimento do nosso país.

Victor Hugo de Souza

#### Agradecimentos

Agradeço primeiramente a minha família, por terem me dado tanto apoio para chegar até aqui, principalmente aos meus pais, Adilson e Andreia, que sempre me proporcionaram as melhores oportunidades de estudo e que me mostram como ser uma pessoa melhor todos os dias. Agradeço os professores Flavio Elias e Robson Albuquerque por compartilharem seus conhecimentos, serem flexíveis e me guiarem para que pudesse concluir este trabalho. Agradeço também o Laboratório Forense de Dispositivos Computacionais pelo apoio fornecido para a realização deste trabalho. Agradeço à Camila Nakano, que esteve sempre presente na realização deste trabalho dando apoio, mesmo nos momentos difíceis. Agradeço ao Henrique Primo, meu ex-supervisor de estágio, por apoiar durante quase toda a graduação e fornecer uma oportunidade profissional. Por fim agradeço aos colegas que conheci ao longo do curso e que caminharam junto a mim nessa jornada e a todos os amigos que de alguma forma contribuíram para que eu pudesse concluir mais essa etapa da minha vida me proporcionando momentos de muita alegria.

Victor Hugo de Souza

#### RESUMO

Devido ao crescimento de ameaças de códigos e programas maliciosos, o monitoramento de redes, computadores e dispositivos móveis está se tornando cada vez mais importante. Pesquisadores podem precisar utilizar uma análise manual estática ou dinâmica para estudar novas amostras. Quanto maior o for o tempo utilizado para analisar um malware, maior será o dano causado. Este crescimento de ameaças fez com que surgissem ferramentas cujo propósito é analisar tais malwares. Estas ferramentas têm como objetivo auxiliar os analistas para rapidamente detectarem e classificar uma nova amostra de malware. A visualização dos dados e o uso de métodos de análise visual durante a exploração de dados são abordagens que podem auxiliar a análise de novos programas maliciosos. Existem diferentes métodos de visualização disponíveis que fornecem interação para a exploração de dados. Este trabalho apresentará uma visão geral das técnicas de visualização e ferramentas existentes para análise de malware a partir da análise visual. Após obter os resultados experimentais será verificada a capacidade das ferramentas em destacar os pontos relevantes nas imagens e a aceitabilidade de personalização das imagens criadas. Com base em todos os resultados esperasse comprovar a eficácia dos métodos de análise visual para auxiliar e complementar as técnicas atuais.

Palavras-chave: Redes de Comunicações, Malwares, Análise Visual.

#### ABSTRACT

Due to the growth of threats and malicious programs, monitoring of networks, computers and mobile devices is becoming increasingly important. Researchers may need to use a static or dynamic manual analysis to study new samples. The longer the time consumed to analyze malware, the greater the damage caused. This growth of threats made to appear tools whose purpose is to analyze such malware. These tools are intended to assist the analysts to quickly detect and classify a new malware sample. The visualization of data and the use of visual methods of analysis for the exploration of data are approaches that can assist the analysis of new malicious programs. There are different preview methods available that provide interaction for data exploration. This paper will present an overview of visualization techniques and existing tools for malware analysis from the view of visual analysis. After obtaining the experimental results will be verified the ability of tools to highlight relevant points in the images and the acceptability of customization of images created. Based on all the results expected prove the effectiveness of the methods of visual analysis to assist and complement the current techniques.

# **SUMÁRIO**

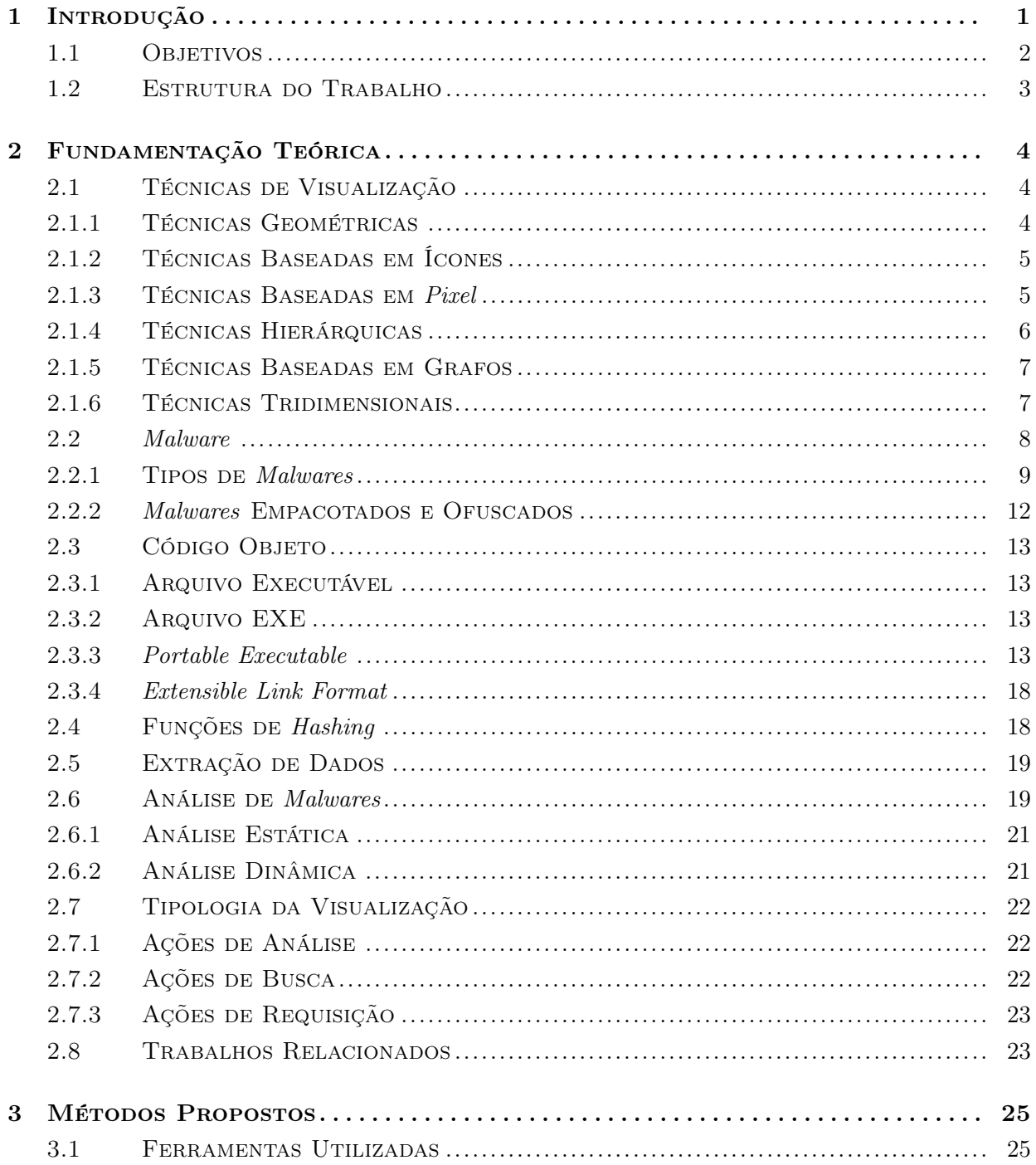

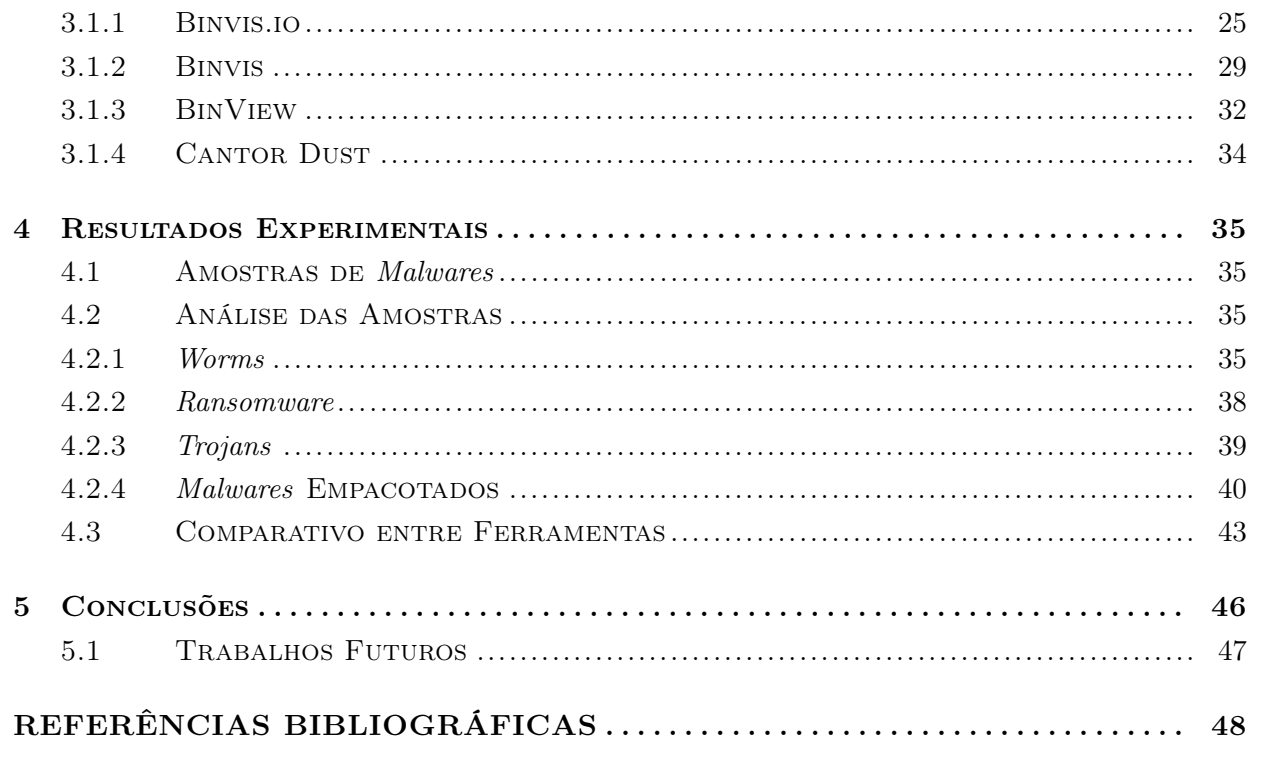

# LISTA DE FIGURAS

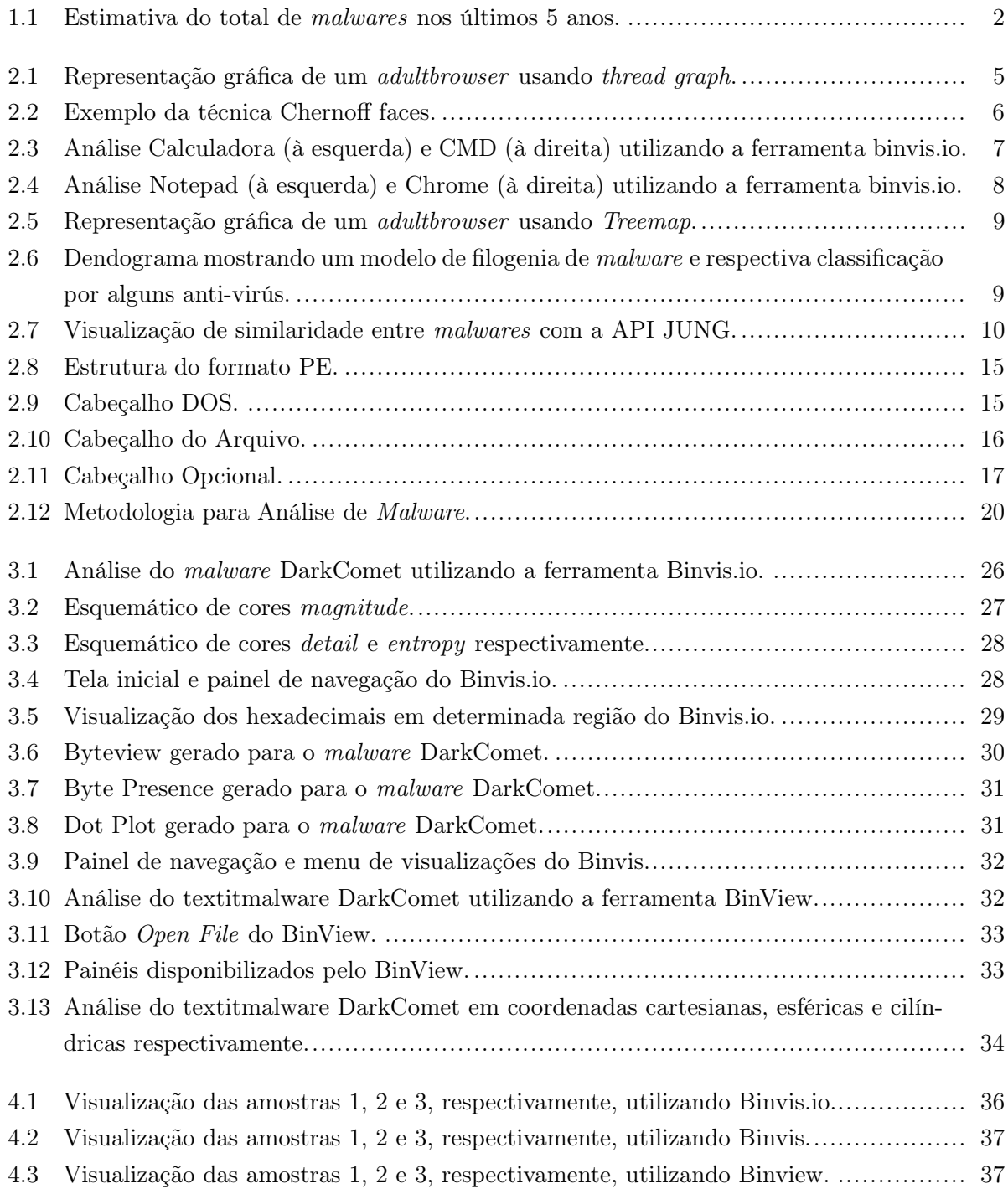

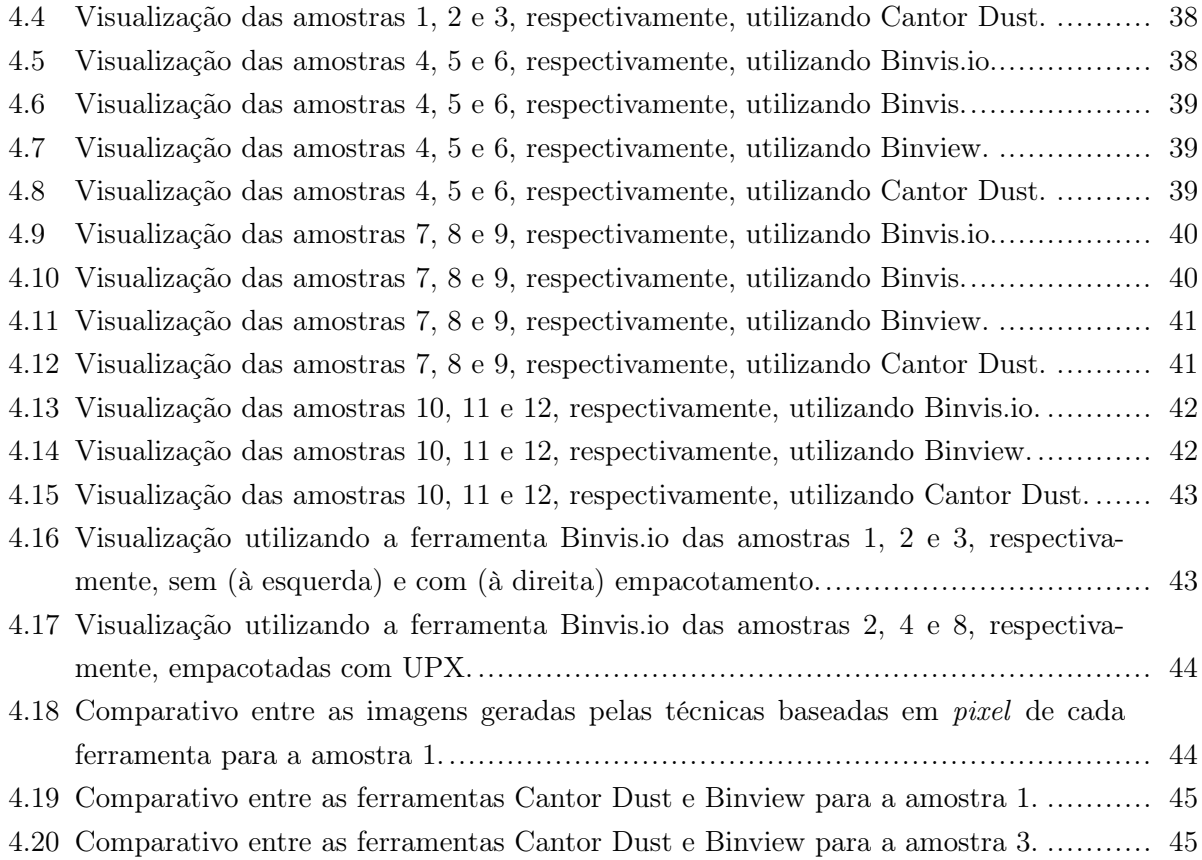

# LISTA DE TABELAS

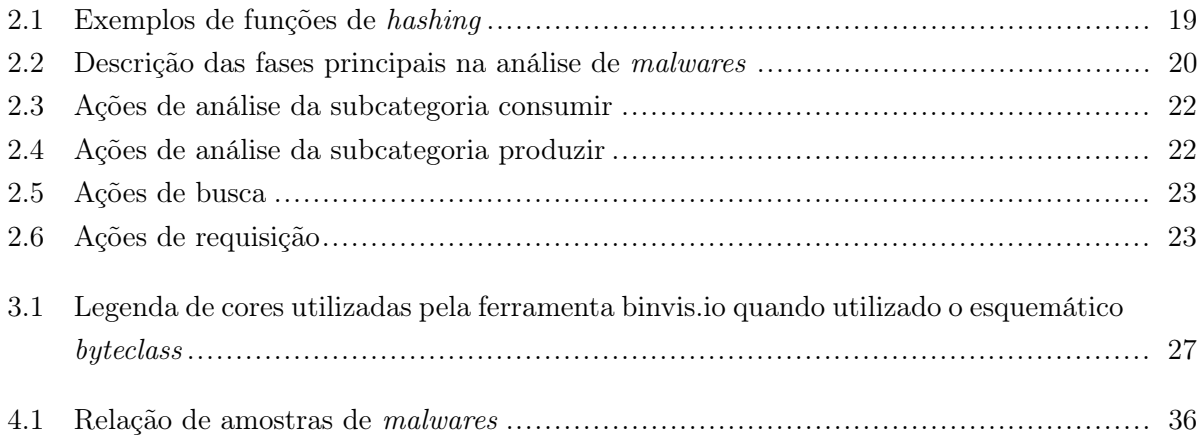

# LISTA DE ABREVIATURAS

### Acrônimos

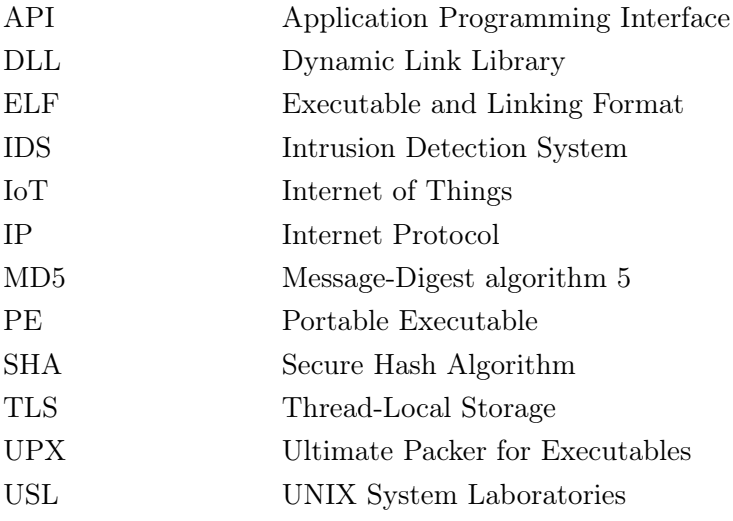

# Capítulo 1

# Introdução

Atualmente há um crescente uso de dispositivos conectados à internet. Novos dados de uma pesquisa da Juniper revelou que o número de dispositivos IoT (do inglês, Internet of Things) irá alcançar a marca de 38,5 bilhões em 2020 [1]. Este crescimento aumenta o número de objetos expostos a infecção de malwares, conforme é possível observar no estudo realizado pela Nokia, o número de dispositivos infectados aumentou 96% na primeira metade de 2016 comparado com a segunda metade de 2015, de 0,25% para 0,49% [2].

Os malwares estão se tornando mais sofisticados, utilizando diversos métodos para infringir os bloqueios. Além disso, a diversidade de malwares também tem crescido junto com a evolução dos mesmos. Comparando o total de malwares entre os anos de 2012 e 2016, ocorreu um crescimento de aproximadamente 580%, conforme pode ser observado na Figura 1.1. Assim, é possível concluir que a complexidade dos malwares tem aumentado proporcionalmente a sua variedade, os tornando cada vez mais difíceis de serem combatidos[3].

Com tantos malwares capazes de acessar e explorar sistemas vulneráveis, é preciso mais do que programas que possam prevenir e defender os dispositivos, sendo necessário que malwares possam ser reconhecidos e analisados para posteriormente serem mapeados a fim de sejam descobertas maneiras de evitá-los. O processo de detecção e criação de uma assinatura para um novo malware é demorado e pode exigir uma análise manual das amostras, entretanto, quanto mais demorado o processo de detecção e análise, maior o tempo para que os desenvolvedores desses malwares possam aprimorá-los, ficando cada vez mais complicado extingui-los.

Há duas abordagens para análise de uma amostra de malware. Estas são a análise dinâmica e a análise estática. A análise dinâmica é uma técnica para estudar o comportamento de uma amostra de malware enquanto a amostra está sendo executada. A análise estática, por outro lado, é uma técnica que permite o estudo de uma amostra, sem a necessidade de execução da amostra. Muitas vezes, não é possível evitar a análise manual, especialmente em novos malwares. As duas abordagens, quando feitas manualmente vão exigir muito tempo.

Com o crescente aumento do número de amostras de malwares para processar, é necessária uma nova técnica para ajudar na análise. Uma solução possível para auxiliar a análise de amostras de malwares é através do uso de visualização de malwares. Visualização de malwares é um campo

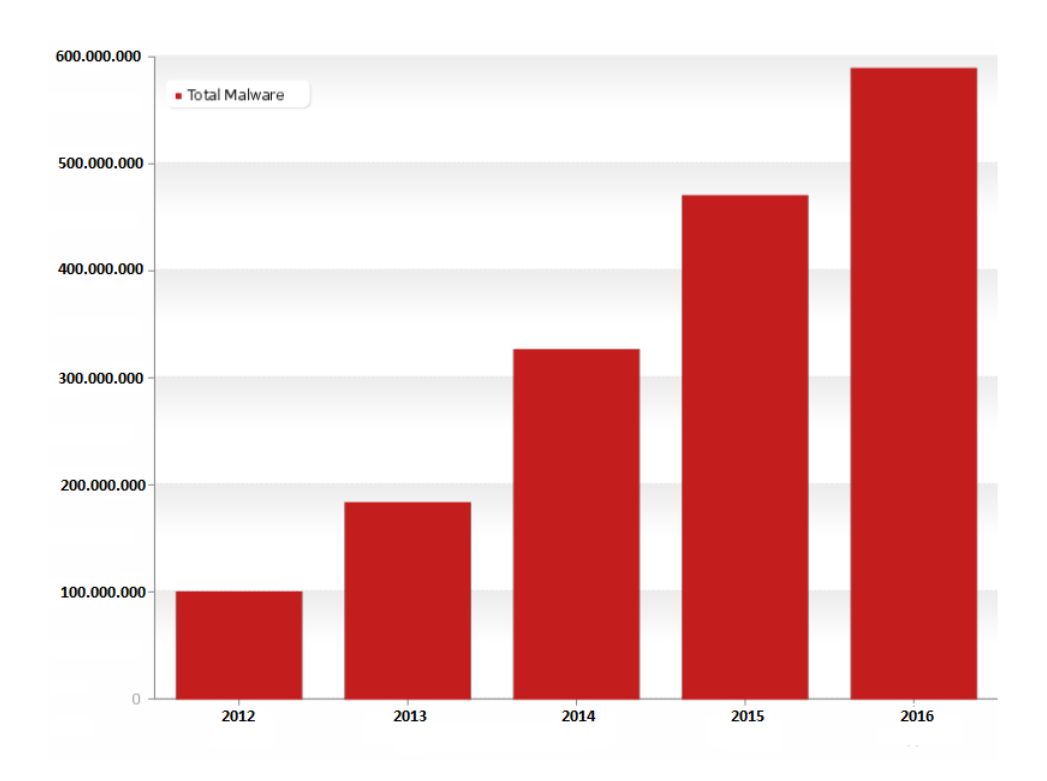

Figura 1.1: Estimativa do total de malwares nos últimos 5 anos[3].

de conhecimento focado em representar características de malwares na forma de pistas visuais, que poderiam ser usadas para fornecer mais informações sobre um malware específico em uma forma mais compacta. A visualização ajuda os pesquisadores a entender melhor o malware graficamente, destacando os aspectos mais marcantes de um malware que podem não ser concebíveis em outras formas de análise. Isto pode levar a mais conhecimento a ser extraído a partir da mesma quantidade de dados, e assim, contribuir para uma melhor e mais ágil compreensão do funcionamento de um programa malicioso.

### 1.1 Objetivos

Este trabalho tem como objetivo apresentar e analisar os resultados obtidos ao realizar análise visual de malwares utilizando diferentes técnicas e ferramentas, com o intuito de validar a eficácia deste método de análise. Os principais objetivos desse trabalho são:

- Verificar a capacidade das ferramentas em destacar os pontos relevantes nas imagens;
- Verificar a capacidade das ferramentas em aceitar personalização;
- Verificar a flexibilidade das ferramentas em aceitar como entrada diversos tipos de arquivos através da configuração adequada de parâmetros;
- Analisar diferentes famílias de malwares, com ênfase nos métodos utilizados por cada ferramenta;

### 1.2 Estrutura do Trabalho

No Capítulo 2, Fundamentação Teórica, são abordados os principais fundamentos estudados e utilizados nesse projeto.

No Capítulo 3, Métodos Propostos, são apresentadas as amostras malware e as ferramentas utilizadas, bem como um roteiro de uso das ferramentas.

No Capítulo 4, Resultado Experimentais, será feita uma comparação entre as diferentes técnicas e classes de malwares com base nas imagens obtidas.

Por último, o Capítulo 5, Conclusão, contém as principais conclusões obtidas com as simulações e os resultados analisados. Esse capítulo também contém as perspectivas de trabalhos futuros a partir desse projeto.

# Capítulo 2

# Fundamentação Teórica

Esse capítulo apresenta os principais fundamentos teóricos nos quais esse trabalho foi embasado. Apresentamos nesse capítulo os conceitos e mecanismos de funcionamento dos recursos utilizados ao longo do desenvolvimento desse trabalho. Assim, os conceitos mais estudados e necessários para o desenvolvimento do projeto são expostos de forma a trazer um conhecimento básico teórico para o entendimento das análises realizadas.

#### 2.1 Técnicas de Visualização

Existem diversas técnicas de visualização de dados, desde as mais simples e genéricas, como áreas, barras, linhas e pontos, até as mais complexas com representações em 3D. Técnicas de visualização podem ser separadas em categorias, porém algumas técnicas pertencem a mais de uma categoria, e outras a nenhuma delas. Como existem diversas técnicas, será abordado apenas um conjunto delas.

#### 2.1.1 Técnicas Geométricas

Através de transformações geométricas dos valores de seus atributos, permitem a visualização dos dados. Matriz de espalhamento é uma das técnicas mais conhecidas desta categoria, que apresenta uma matriz de plotagens bidimensionais de dados, onde cada combinação de duas dimensões é representada por uma plotagem. Nesta técnica é possível observar correlações diretas e inversas entre atributos, distribuição de valores nos atributos, padrões e exceções e outros fenômenos que podem servir para sugerir hipóteses sobre os dados.

Outra técnica geométrica bastante utilizada é a de coordenadas paralelas. Nela é criado um eixo para cada um dos atributos, estes eixos são organizados de forma paralela e equidistante, e para cada dado a ser visualizado é traçada uma linha poligonal que cruza os eixos na altura dos valores correspondentes para aqueles atributos. Neste tipo de técnica é possível visualizar a correlação entre atributos, padrões e exceções. Também é possível inferir métricas para separação de tráfego suspeito, pois a diferença do tipo de tráfego pode ser claramente observada nos eixos de alguns dos atributos. A figura 2.1 mostra a utilização desta técnica para analisar uma amostra de um adultbrowser.

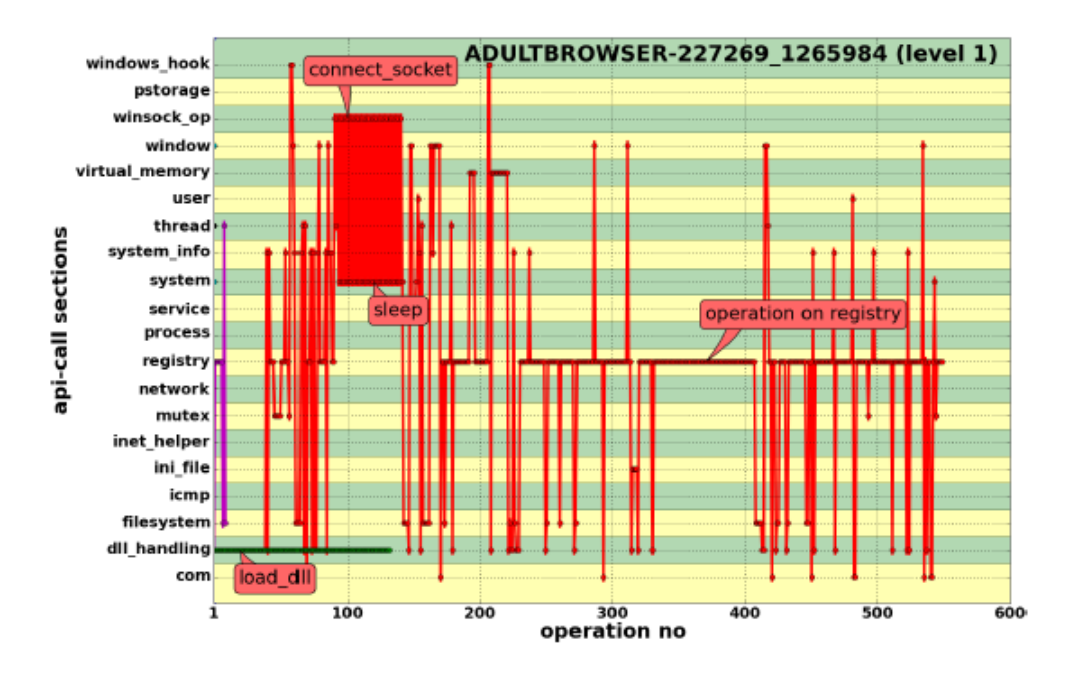

Figura 2.1: Representação gráfica de um adultbrowser usando thread graph[4].

Ao processar uma enorme quantidade de dados, estas técnicas irão inserir muitas linhas no desenho, o que irá dificultar na análise do usuário. Outra dificuldade desta técnica, é a ordem em que as linhas são desenhadas, dependendo da ordem podem causar sobreposiçãoentre elas, não só dificultando a visualização, mas impedindo em alguns casos.

#### 2.1.2 Técnicas Baseadas em Ícones

Os dados multidimensionais são representados como ícones cujas características correspondem aos valores dos atributos dos dados. Chernoff faces[5] é a técnica mais conhecida desta categoria, esta técnica utiliza pequenos ícones de faces para representar os valores dos dados. Um exemplo desta técnica é apresentado na Figura 2.2. Codificação por formas é outra técnica baseada em ícones, ela mapeia os valores multidimensionais em um pequeno gráfico retangular que é usado como marcador em um gráfico bidimensional, cujas dimensões podem ser espaciais ou temporais.

O grande desafio destas técnicas é a representação adequada para as características dos ícones, que possibilite uma interpretação visual fácil através de comparação com outros ícones para que possa identificar similaridades e exceções. Estas técnicas exigem um constante uso de uma legenda.

#### 2.1.3 Técnicas Baseadas em Pixel

Técnicas bastante similares às que usam ícones, pois para representar os valores multidimensionais utilizam pequenos conjuntos em um arranjo espacial e organizam estes conjuntos em arranjos

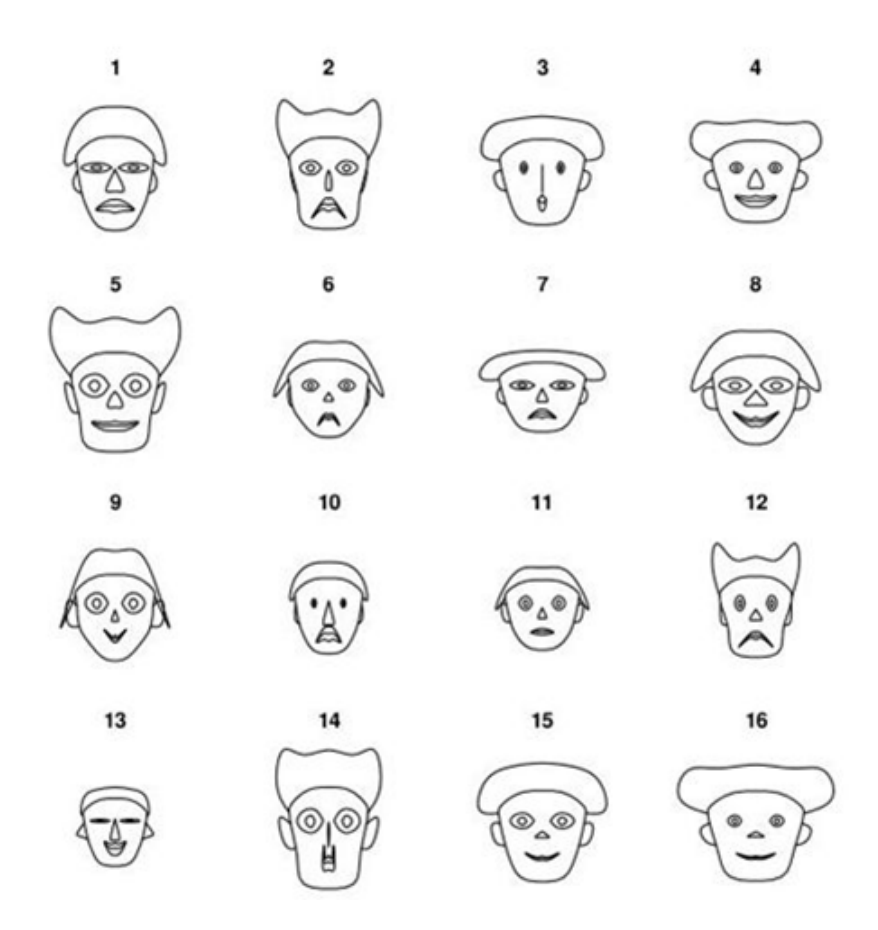

Figura 2.2: Exemplo da técnica Chernoff faces[5].

maiores que podem representar as dimensões, sejam elas espaciais ou temporais, do conjunto de dados. Como os valores dos atributos são representados por pixels coloridos, é necessário um mapa de cores para facilitar a identificação de valores similares e diferentes. A analise é feita usando atributos visuais como continuidade e textura para identificar padrões. Nas Figuras 2.3 e 2.4, é possível observar o resultado obtido ao processar os executáveis dos programas: calculadora.exe, cmd.exe, notepad.exe e chrome.exe.

#### 2.1.4 Técnicas Hierárquicas

Particiona as múltiplas dimensões dos dados de forma hierárquica em subespaços que podem ser visualizados. Treemap[4] é uma das técnicas hierárquicas mais conhecidas, este método exibe dados como um conjunto de retângulos aninhados, para cada ramo da árvore é definido um retângulo que é então preenchido com retângulos menores lado a lado, os quais representam sub-ramos. Outras características como cores ou texturas podem ser usadas para denotar informações adicionais na visualização. Na figura 2.5 é possível observar duas seções que são significantemente mais largas que as outras, indicando que aquela amostra realiza algumas operações específicas com bastante frequência.

O dendograma[6] é outra técnica hierárquica bem conhecida, estes gráficos particionam hierar-

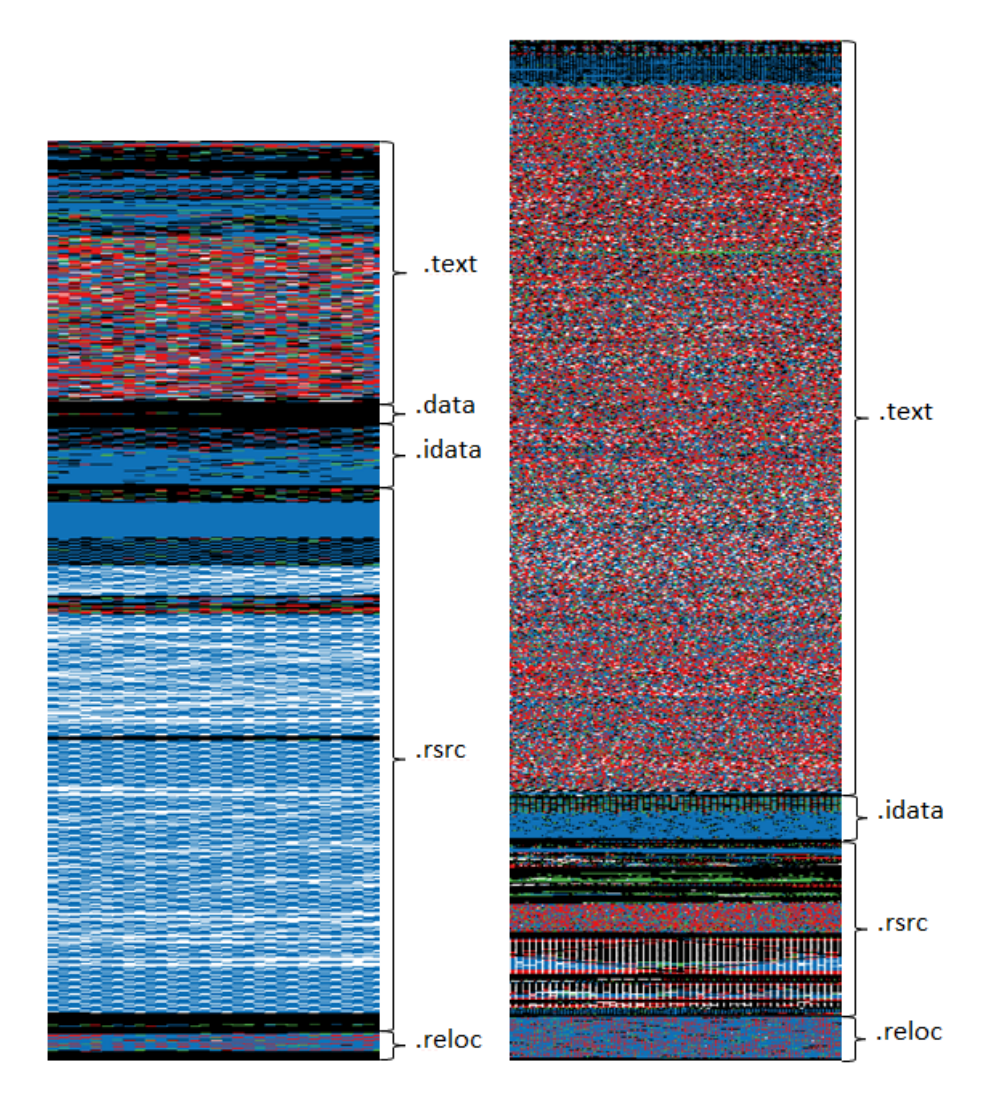

Figura 2.3: Análise Calculadora (à esquerda) e CMD (à direita) utilizando a ferramenta binvis.io.

quicamente um conjunto de dados, mostrando agrupamentos e distâncias entre os dados.

#### 2.1.5 Técnicas Baseadas em Grafos

Nestas técnicas, a representação é feita através de vértices (objetos) e arestas (relação), permitindo a visualização de padrões e valores associados às relações. Um exemplo de visualização de similaridade entre malwares, utilizando a API JUNG[8], pode ser visto na Figura 2.7. A maior dificuldade desta técnica é a visualização, porém existem estudos de algoritmos para posicionamento de vértices e arestas de forma a facilitar a visualização do conjunto.

#### 2.1.6 Técnicas Tridimensionais

Utiliza gráficos tridimensionais para visualização, onde os dados são organizados em tipos de cenários. A grande vantagem destas técnicas é serem interativas permitindo o usuário selecionar

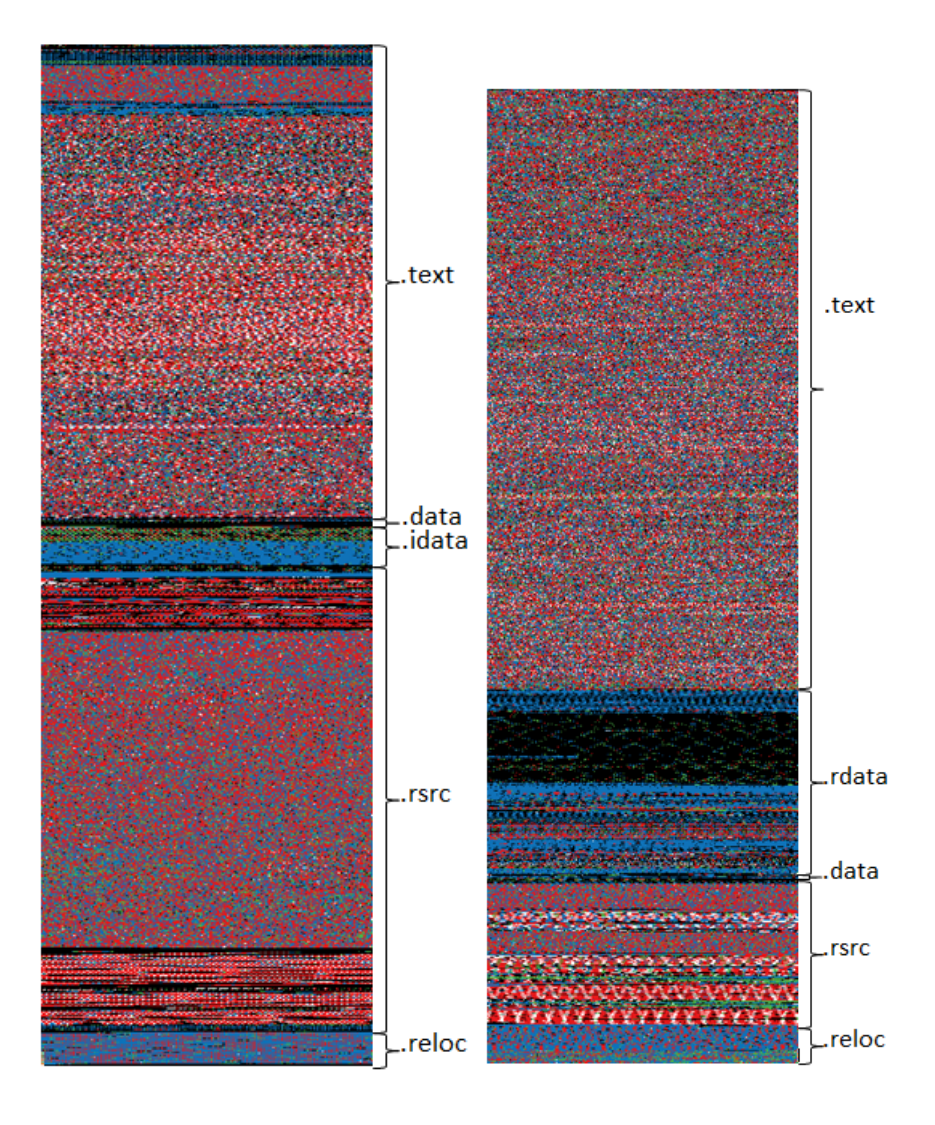

Figura 2.4: Análise Notepad (à esquerda) e Chrome (à direita) utilizando a ferramenta binvis.io.

uma região ou subconjunto de dados que irão proporcionar a melhor visualização. Para um grande volume de dados, estas técnicas exigem um hardware específico ou um computador com uma quantidade razoável de processamento.

#### 2.2 Malware

Malware é uma abreviação para "software malicioso". É um software destinado a infectar ou realizar ações não desejadas a um sistema computacional. Exemplos comuns destes softwares maliciosos são: vírus, worms, trojan e spyware.

É lamentável que existam programadores com intenção maliciosa, mas é bom estar ciente do fato. Hoje existem vários utilitários como antivírus e antispyware, que permitem o sistema procurar e destruir os programas maliciosos que são encontrados. Os malwares serão o foco deste trabalho, onde serão abordadas técnicas para auxiliar na descoberta de novas ameaças de forma mais eficaz.

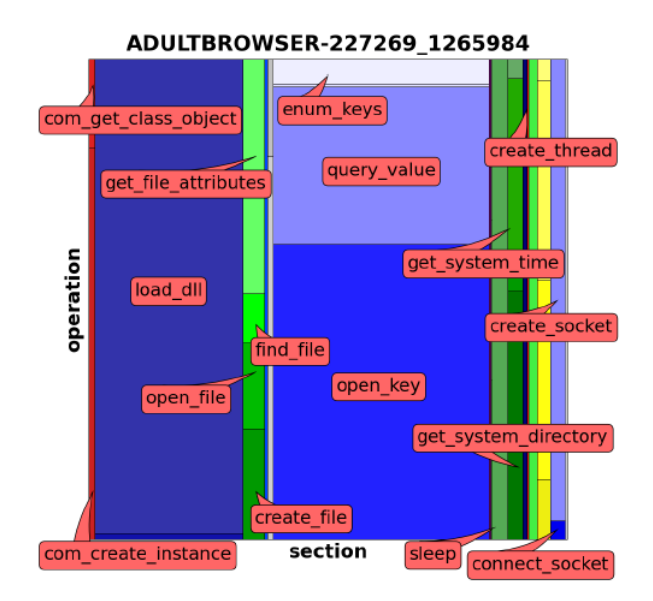

Figura 2.5: Representação gráfica de um adultbrowser usando Treemap[4].

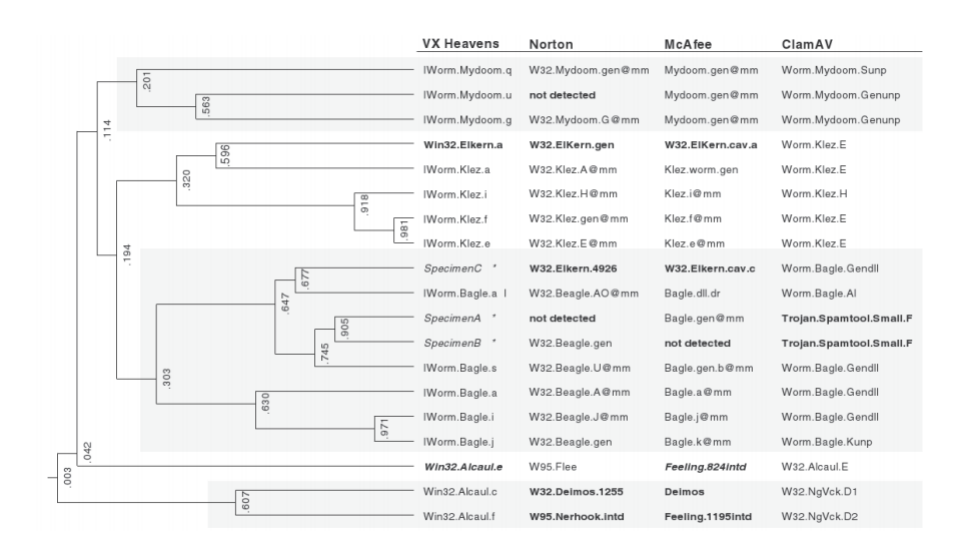

Figura 2.6: Dendograma mostrando um modelo de filogenia de malware e respectiva classificação por alguns anti-virús[7].

#### 2.2.1 Tipos de Malwares

Segundo Michal Sikorski[10] os malwares podem ser classificados com base seu comportamento, nas próximas seções será feito um breve detalhamento sobre as categorias mais conhecidas.

É importante não fixar em uma classificação, pois os malwares podem ser classificados de diversas formas, por exemplo um programa pode ter um keylogger para coletar senhas e um worm para enviar spans.

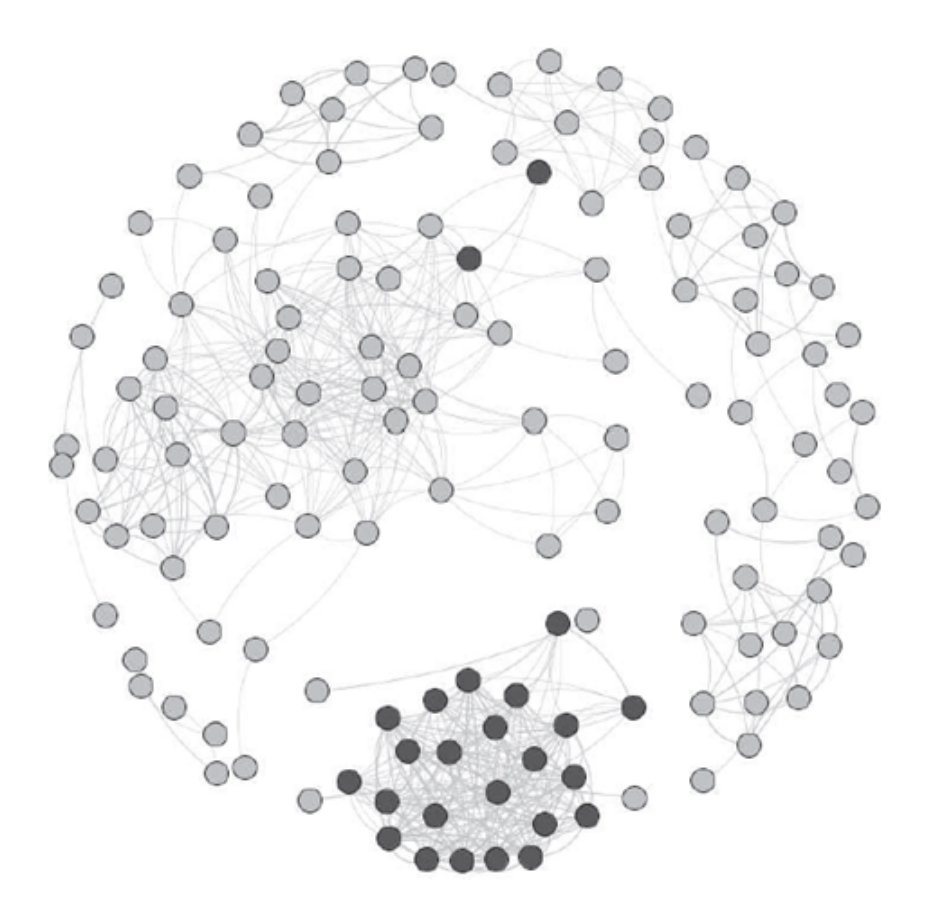

Figura 2.7: Visualização de similaridade entre malwares com a API JUNG[9].

#### 2.2.1.1 Vírus

Vírus é um código malicioso auto replicante que pode ser identificado de acordo com o método de infecção e seleção do objeto a ser infectado, e se propaga fazendo cópias de si mesmo e se tornando parte de outros programas. Na maioria das vezes, eles se utilizam de falhas de segurança existentes em programas ou sistemas operacionais. A maioria dos vírus estão vinculados a um arquivo executável, o que significa que um vírus pode existir em um sistema, porém só terá a capacidade de infectá-lo se o usuário executar ou abrir o arquivo. Uma vez executados, os vírus se replicam infectando mais aplicações e são espalhados para outros computadores através da rede, de e-mails, compartilhamento de arquivos, entre outros meios.

#### 2.2.1.2 Worms

Worms são uma subclasse de vírus, pois também são auto replicantes, porém diferentemente dos vírus não infectam arquivos existentes. Eles se instalam nos computadores e permanecem inativos até o momento adequado para penetrar em outros sistemas através de redes vulneráveis, por exemplo. Como os worms não precisam de um hospedeiro, como os vírus, são um tipo de software autônomo, e somada esta característica a de que eles não precisam de ajuda humana para se propagar, os worms se tornam malwares mais perigosos que os vírus.

#### 2.2.1.3 Trojans

Trojans são outro tipo de malware, parecem programas legítimos, mas na realidade são arquivos maliciosos disfarçados. Os usuários normalmente são enganados para carregá-los e executá-los em seus sistemas. Trojans também são conhecidos por criar aberturas a usuários mal-intencionados acesso ao sistema. Ao contrário dos vírus e worms, os trojans não se replicam infectando outros arquivos nem fazem cópias de si mesmos, eles se espalham através se alguma interação do usuário, como abrir um anexo de e-mail ou baixar e executar um arquivo da Internet.

#### 2.2.1.4 Ransomware

Atualmente, o ransomware é o mais popular dos malwares existentes. Este é um tipo de malware que, ao invadir um computador, bloqueia o acesso a ele ou a informações presentes nele, e para conseguir o desbloqueio o usuário precisa pagar, geralmente em bitcoins ou alguma outra moeda virtual. Embora não seja uma nova ameaça, evoluiu para se tornar o tipo de malware mais rentável da história, e as empresas estão se tornando um alvo de escolha para alguns operadores de ransomware. No primeiro semestre de 2016, as campanhas de ransomware direcionadas a usuários individuais e empresariais tornaram-se mais difundidas e potentes.[11]

#### 2.2.1.5 Rootkit

Rootkit é um conjunto de softwares projetados para ocultar a sua presença ou a de outro software mesmo após infectar o computador do usuário. E permite o acesso de hackers ao sistema para fazer downloads e uploads de malwares a qualquer momento. Ele é capaz de se ocultar utilizandose de algumas camadas inferiores do sistema operacional, o que o torna quase indetectável pelos softwares antimalware comuns.

#### 2.2.1.6 Spyware

O spyware é um malware de espionagem que recolhe informações do sistema após infectá-lo. Este malware pode ser utilizado, por exemplo, para criar perfis do usuário, pegar informações bancárias ou pessoais. Um exemplo de spyware é o keylogger, ele registra as atividades do usuário, senhas utilizadas, entre outros. O spyware não necessariamente é ilegal, ele pode ser instalado junto com um aplicativo após o usuário aceitar o termo de licença do mesmo, que pode especificar que este spyware será instalado para coletar informações do usuário. Desse modo, os desenvolvedores deste malware podem também rentabilizar o programa com a venda de informações estatísticas e distribuir o malware gratuitamente.

#### 2.2.1.7 Backdoor

Backdoor é um tipo de malware que dá acesso ao computador do usuário infectado ignorando os mecanismos normais de autenticação. Ele age em segundo plano e é um dos malwares mais

perigosos, pois dá ao atacante o poder de realizar qualquer ação possível no computador infectado, além de espioná-lo, controlar todo sistema e atacar outros computadores. O backdoor combina várias ameaças de privacidade e segurança, pois pode conter várias outras características destrutivas de infecção de arquivos, criptografia e outros.

#### 2.2.1.8 Downloader

Os Downloaders são utilizados para fazer o download e instalar programas maliciosos no computador do usuário infectado através do servidor do atacante.

#### 2.2.2 Malwares Empacotados e Ofuscados

Para tornar um arquivo mais difícil de detectar ou analisar, os criadores de malwares utilizam frequentemente empacotamento ou ofuscação. Programas legítimos incluem quase sempre muitas strings, porém um malware que é empacotado ou ofuscado contém muito poucas strings. Ao varrer um arquivo executável por strings, e o mesmo retornar poucas strings, provavelmente ou o arquivo está ofuscado ou empacotado, sugerindo que pode ser nocivo. Será apresentado métodos de ofuscação baseado em packers, criptografia, blinders e joiners.

#### 2.2.2.1 Packers

Packers ou compressors atuam comprimindo ou cifrando executáveis originais, buscando dificultar a identificação pelos antivírus e análise estática dos códigos por parte do analista. Porém, enquanto compactados, os programas não desempenham as suas funcionalidades primárias. Assim, uma rotina de descompressão, normalmente localizada ao final do arquivo é necessária antes de serem carregados na memória.[12]

#### 2.2.2.2 Cryptors

Criptografar um executável é o objetivo de um cryptors, também conhecido como encryptors ou protectors. Esta técnica possui características similares aos packers, porém o resultado é alcançado de uma maneira diferente. Ao invés de compactar o arquivo executável, um cryptor simplesmente utiliza de algoritmos criptográficos para ofuscar um arquivo, resultando em dificultar a análise estática e sua identificação por softwares de antivírus ou IDSs (do inglês, Intrusion Detection System). Esse tipo de técnica torna difícil a análise através de engenharia reversa. Assim como os packers, criptografar um executável torna necessário acoplar ao código uma função inversão de decifração, que funciona em tempo de execução ao programa original, onde todo o processo é feito na memória.[12]

#### 2.2.2.3 Binders e Joiners

Binders são utilizados para ofuscar códigos com propriedades similares aos packers e cryptors, com o objetivo de dificultar sua identificação e análise. Joiners são utilizados para combinar dois arquivos em um, mantendo a propriedade de execução simultânea, isso é ideal quando um atacante envia um programa lícito e junto insere um malware que pode ser instalado pela vítima sem qualquer tipo de interação, esse método é conhecido como instalação silenciosa.[12]

#### 2.3 Código Objeto

Atualmente o processo de programação começa com a elaboração de um código-fonte que é um programa escrito em linguagem de alto nível, ou seja, em alguma linguagem de programação, que é clara para programadores, mas não para os computadores. Assim, é necessário que esses códigos sejam traduzidos para linguagem de máquina para serem submetidos ao computador e processados. Este processo de tradução é denominado compilação, que gera o chamado código objeto.

O código objeto pode ser absoluto (os endereços constantes são endereços reais de memória) ou realocável (os endereços são relativos, tendo como referência o início do programa, e os endereços reais de memória são definidos apenas em tempo de execução)[13]. Se o programa contiver chamadas as funções das bibliotecas (função cosseno, por exemplo) o ligador junta o programa-objeto com a(s) respectiva(s) biblioteca(s) e gera um código-executável (ou programa-executável)[14].

#### 2.3.1 Arquivo Executável

Um programa executável geralmente possui a representação binária das instruções de máquina de um processador específico e chamadas aos serviços do sistema operacional, o que os torna normalmente específicos de um único sistema operacional e de um processador.

#### 2.3.2 Arquivo EXE

Arquivos EXE são usados para instalar e executar em algum Sistema Operacional Microsoft Windows programas executáveis. O conteúdo de um arquivo EXE pode incluir códigos e dados de referência que podem ser utilizados para localizar e carregar arquivos associados às aplicações do sistema. Estas podem ser iniciadas a partir de um arquivo com extensão EXE, porém, atualmente estas aplicações são geralmente moduladores e contêm diversos arquivos auxiliares, com extensões como DLL (do inglês, Dynamic Link Library).

#### 2.3.3 Portable Executable

O formato padrão de armazenamento de dados para arquivos objetos e executáveis do Microsoft Windows é o Portable Executable (PE), desenvolvido em 1993 pelo Comitê de Padrões de Interfaces de Ferramentas (do inglês, Toll Interface Standard Committee). Na estrutura de um PE estão

encapsuladas todas as informações necessárias para que o sistema operacional faça a leitura e execução dos arquivos. O nome Portable Executable faz referência justamente à portabilidade da implementação dos PEs em outras plataformas sem necessidade de alteração em seu formato.

O estudo e conhecimento desse tipo de estrutura é de extrema importância para a proteção de softwares, pois no PE encontram-se as informações básicas e fundamentais do funcionamento do programa. Assim, conhecendo bem a estrutura dos PEs é possível desenvolver ferramentas que possam evitar ataques de diversos tipos de softwares e programas mal-intencionados. Para entender melhor o funcionamento do PE, é necessário conhecer o formato deste.

O formato PE inclui bibliotecas dinâmicas de referências para linking, exportação e importação de API (do inglês, Application Programming Interface) , dados de administração de recursos, dados de TLS (do inglês, thread-local storage). A estrutura de dados está ilustrada na Figura 2.8 e contém:

- Cabeçalho MZ do DOS;
- Fragmento do DOS  $(stub)$ ;
- Cabeçalho do Arquivo;
- Cabeçalho de Imagem Opcional;
- Diretório de Dados;
- Cabeçalhos das Seções;
- Seções.

#### 2.3.3.1 Cabeçalho DOS

Os primeiros bytes do arquivo PE constituem o cabeçalho DOS. Os dois primeiros bytes deste cabeçalho são formados pelos bytes "MZ" (4D 5A em hexadecimal), que representa a assinatura DOS. "MZ"são as iniciais de Mark Zbikowski, um dos desenvolvedores do MS-DOS [16]. Assim, qualquer arquivo PE deve começar com esta sequência de bytes. O cabeçalho DOS é constituído de 64 bytes. A Figura 2.9 mostra o arquivo notepad.exe do Windows XP SP 2, como exemplo da disposição dos 64 bytes.

#### 2.3.3.2 Fragmento do DOS (Stub)

O stub do DOS é um executável embutido no cabeçalho PE, que é chamado caso o arquivo PE não possa ser executado. Ao carregar o programa na memória, o fragmento stub verifica se o sistema é compatível, e caso não for, utiliza esta seção para exibir a mensagem de erro.

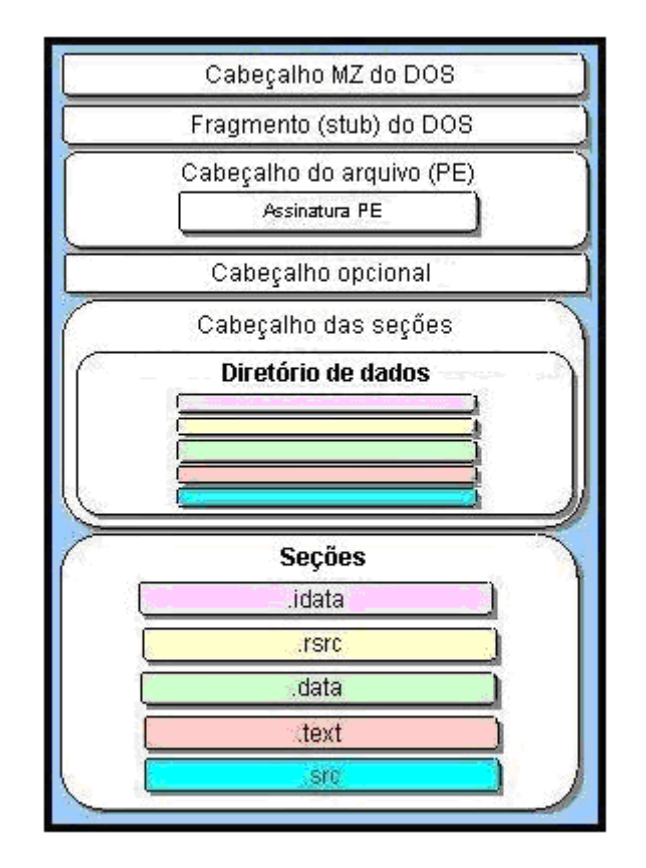

Figura 2.8: Estrutura do formato PE[15].

|                                                 |                                                |   |  |  |    |    |    |    | 8  |                                                       |                          |                            |                |    |    |    |  |  |
|-------------------------------------------------|------------------------------------------------|---|--|--|----|----|----|----|----|-------------------------------------------------------|--------------------------|----------------------------|----------------|----|----|----|--|--|
| 0000:0000                                       |                                                |   |  |  | 03 | 00 | 00 | 00 | 04 | 00                                                    |                          |                            |                | ᄃ  |    | OO |  |  |
| 0000:0010                                       |                                                |   |  |  | 00 | 00 |    |    |    |                                                       |                          |                            | ou             | 00 | ۵O | 00 |  |  |
| 0000:0020                                       | oo                                             |   |  |  |    |    |    |    |    |                                                       |                          |                            |                |    |    | 00 |  |  |
| 0000:0030                                       |                                                |   |  |  | 00 | oo | 00 | 00 |    |                                                       |                          |                            | E <sub>0</sub> | 00 | 00 | 00 |  |  |
|                                                 |                                                |   |  |  |    |    |    |    |    |                                                       |                          |                            |                |    |    |    |  |  |
| 0000:0000                                       | M                                              | z |  |  |    | ٠  |    |    |    |                                                       |                          |                            |                |    |    |    |  |  |
| 0000:0010                                       |                                                |   |  |  |    |    |    |    | ß  |                                                       |                          |                            |                |    |    |    |  |  |
| 0000:0020                                       |                                                |   |  |  |    |    |    |    |    |                                                       |                          |                            |                |    |    |    |  |  |
| 0000:0030                                       |                                                |   |  |  |    |    |    |    |    |                                                       |                          |                            |                |    |    |    |  |  |
|                                                 |                                                |   |  |  |    |    |    |    |    |                                                       |                          | Checkshum do cabeçalho DOS |                |    |    |    |  |  |
| Assinatura "M7"                                 |                                                |   |  |  |    |    |    |    |    | Valor inicial do registrador IP (Instruction Pointer) |                          |                            |                |    |    |    |  |  |
| Tamanho da última página                        |                                                |   |  |  |    |    |    |    |    | Valor inicial do registrador CS (Code Segment)        |                          |                            |                |    |    |    |  |  |
| <b>Total de páginas</b>                         |                                                |   |  |  |    |    |    |    |    | Offset do frament (stub) DOS                          |                          |                            |                |    |    |    |  |  |
| Itens de relocação                              |                                                |   |  |  |    |    |    |    |    | Overlay                                               |                          |                            |                |    |    |    |  |  |
| Tamanho do cabeçalho DOS                        |                                                |   |  |  |    |    |    |    |    |                                                       | <b>Identificador OEM</b> |                            |                |    |    |    |  |  |
| Tamanho mínimo da memória                       |                                                |   |  |  |    |    |    |    |    |                                                       | Informações OEM          |                            |                |    |    |    |  |  |
| Tamanho máximo da memória                       |                                                |   |  |  |    |    |    |    |    |                                                       | <b>Bytes reservados</b>  |                            |                |    |    |    |  |  |
| Valor inicial do registrador SS (Stack Segment) |                                                |   |  |  |    |    |    |    |    | <b>Betov's CheckSum</b>                               |                          |                            |                |    |    |    |  |  |
|                                                 | Valor inicial do registrador SP (Stack Pointer |   |  |  |    |    |    |    |    | Offset do cabeçalho de arquivo PE                     |                          |                            |                |    |    |    |  |  |

Figura 2.9: Cabeçalho DOS[15].

#### 2.3.3.3 Cabeçalho do Arquivo

O Cabeçalho do Arquivo contém o número, tamanho e onde iniciam as seções, o início da execução do código, entre outras informações necessárias para que o arquivo funcione e que podem variar dependendo da complexidade do PE. A Figura 2.10 ilustra a estrutura deste cabeçalho.

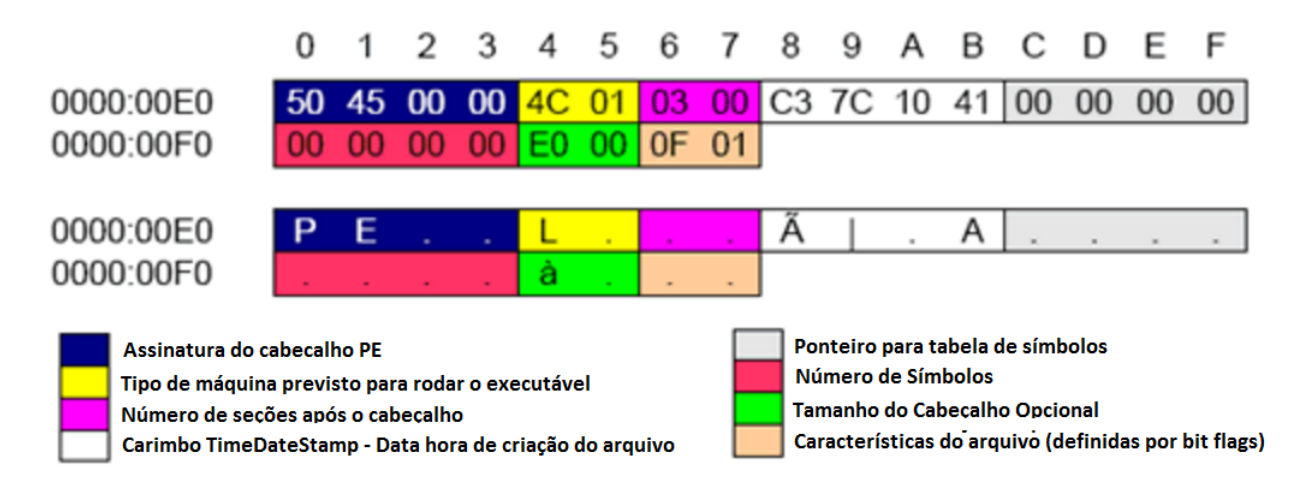

Figura 2.10: Cabeçalho do Arquivo[15].

#### 2.3.3.4 Cabeçalho Opcional

Após o cabeçalho do arquivo vem o cabeçalho opcional que na realidade está em todos PEs e contém informações complementares de como o arquivo deve ser carregado e tratado como, por exemplo, o endereço inicial, a reserva para a pilha (stack), o tamanho do segmento de dados, além de um array que indica os diretórios de dados que contêm ponteiros para dados presentes nas seções.

#### 2.3.3.5 Cabeçalho das Seções

Os cabeçalhos de seção são as descrições que antecedem as seções e contêm:

- 1. Um array (8 bytes) com o nome da seção;
- 2. Tamanho virtual da seção (4 bytes);
- 3. Endereço físico da seção (4 bytes);
- 4. Tamanho alinhado (4 bytes) tamanho dos dados da seção arredondado para cima para o próximo múltiplo do alinhamento de arquivo;
- 5. Offset do início do arquivo em disco até os dados da seção (4 bytes);
- 6. Ponteiro para remanejamento  $(4 \text{ bytes})$  apenas para arquivos-objeto:

|                                                                         | 0                            | 1  | $\mathfrak{D}$ | 3  | Δ              | 5  | 6  | 7  | 8              | 9                           | Α              | В                                              | С  | D  | Ε  | F                                |  |
|-------------------------------------------------------------------------|------------------------------|----|----------------|----|----------------|----|----|----|----------------|-----------------------------|----------------|------------------------------------------------|----|----|----|----------------------------------|--|
| 0000:00F0                                                               |                              |    |                |    |                |    |    |    | 0 <sub>B</sub> | 01                          |                | 0A                                             | 00 | 78 | 00 | 00                               |  |
| 0000:0100                                                               | 00                           | 96 | 00             | 00 | 00             | 00 | 00 | 00 | 9D             | 73                          | 00             | 00                                             | 00 | 10 | 00 | 00                               |  |
| 0000:0110                                                               | 00                           | 90 | 00             | 00 | 00             | 00 | 00 | 01 | 00             | 10                          | 00             | 00                                             | 00 | 02 | 00 | 00                               |  |
| 0000:0120                                                               | 05                           | 00 | 01             | 00 | 05             | 00 | 01 | 00 | 04             | 00                          | 0 <sub>0</sub> | 00                                             | 00 | 00 | 00 | 00                               |  |
| 0000:0130                                                               | 00                           | 40 | 01             | 00 | 00             | 04 | 00 | 00 | 5A             | 00                          | 02             | 00                                             | 02 | 00 |    |                                  |  |
| 0000:0140                                                               | 00                           | oo | 04             | 00 | 00             | 10 | 01 | 00 | 00             | 00                          | 10             | 00                                             | 00 | 10 | 00 | 00                               |  |
| 0000:0150                                                               | 00                           | 00 | 00             | 00 | 10             | 00 | 00 | 00 | 00             | 00                          | 00             | 00                                             | 00 | 00 | 00 | 00                               |  |
| 0000:0160                                                               | 04                           | 76 | 00             | 00 | C8             | 00 | 00 | 00 | 00             | <b>B0</b>                   | 00             | 00                                             | 50 | 8D | 00 | 00                               |  |
| 0000:0170                                                               | 00                           | 00 | 00             | 00 | 00             | 00 | 00 | 00 | 00             | 00                          | 00             | 00                                             | 00 | 00 | 00 | 00                               |  |
| 0000:0180                                                               | 00                           | 00 | 00             | 00 | 00             | 00 | 00 | 00 | 50             | 13                          | 00             | 00                                             | 1C | 00 | 00 | 00                               |  |
| 0000:0190                                                               | 00                           | 00 | 00             | 00 | 00             | 00 | 00 | 00 | 00             | 00                          | 00             | 00                                             | 00 | 00 | 00 | 00                               |  |
| 0000:01A0                                                               | 00                           | 00 | 00             | 00 | 00             | 00 | 00 | 00 | A <sub>8</sub> | 18                          | 00             | 00                                             | 40 | 00 | 00 | 00                               |  |
| 0000:01B0                                                               | 50                           | 02 | 00             | 00 | D <sub>0</sub> | 00 | 00 | 00 | 0 <sup>0</sup> | 10                          | 00             | 00                                             | 48 | 03 | 00 | 00                               |  |
| 0000:01C0                                                               | 00                           | 00 | 00             | 00 | 00             | 00 | 00 | 00 | 00             | 00                          | 00             | 00                                             | 00 | 00 | 00 | 00                               |  |
| 0000:01D0                                                               | 00                           | 00 | 00             | 00 | 00             | 00 | 00 | 00 |                |                             |                |                                                |    |    |    |                                  |  |
| Valor "Magic"                                                           |                              |    |                |    |                |    |    |    |                |                             |                |                                                |    |    |    | Versão mínima do arquivo PE      |  |
| Maior versão do lincador (linker)                                       |                              |    |                |    |                |    |    |    |                | Versão máxima do subsistema |                |                                                |    |    |    |                                  |  |
| Menor versão do lincador (linker)                                       |                              |    |                |    |                |    |    |    |                |                             |                |                                                |    |    |    | Versão mínima do subsistema      |  |
| Tamanho do código executável                                            |                              |    |                |    |                |    |    |    |                |                             |                | Versão do Win32                                |    |    |    |                                  |  |
| Tamanho do segmento de dados                                            |                              |    |                |    |                |    |    |    |                |                             |                | Tamanho da imagem<br>Tamanho dos cabeçalhos    |    |    |    |                                  |  |
| Tamanho do segmento BSS                                                 |                              |    |                |    |                |    |    |    |                |                             |                | Checksum do arquivo PE                         |    |    |    |                                  |  |
| RVA de entrada do código do executável                                  |                              |    |                |    |                |    |    |    |                |                             |                | Subsistema requerido                           |    |    |    |                                  |  |
| RVA da base do código                                                   |                              |    |                |    |                |    |    |    |                |                             |                | Características de DLL                         |    |    |    |                                  |  |
| Base da imagem                                                          | <b>RVA</b> da base dos dados |    |                |    |                |    |    |    |                |                             |                | Tamanho de reserva de pilha                    |    |    |    |                                  |  |
|                                                                         |                              |    |                |    |                |    |    |    |                |                             |                |                                                |    |    |    |                                  |  |
|                                                                         |                              |    |                |    |                |    |    |    |                |                             |                |                                                |    |    |    | Tamanho inicial da pilha salva   |  |
| Alinhamneto da seção na RAM                                             |                              |    |                |    |                |    |    |    |                |                             |                |                                                |    |    |    | Tamanho da reserva de heap       |  |
| Alinhamento do arquivo em disco<br>Versão máxima do sistema operacional |                              |    |                |    |                |    |    |    |                |                             |                | Tamanho inicial heap salvo                     |    |    |    |                                  |  |
| Versão mínima do sistema operacional                                    |                              |    |                |    |                |    |    |    |                |                             |                |                                                |    |    |    | Flags para o sistema operacional |  |
| Versão máxima do arquivo PE                                             |                              |    |                |    |                |    |    |    |                |                             |                | Número e tamanho de RVAs<br>Diretório de Dados |    |    |    |                                  |  |

Figura 2.11: Cabeçalho Opcional[15].

- 7. Ponteiro para números de linha (4 bytes) apenas para arquivos-objeto;
- 8. Número de remanejamentos (2 bytes) apenas para arquivos-objeto;
- 9. Quantidade de números de linha  $(2 \text{ bytes})$  apenas para arquivos-objeto;
- 10. Características que descrevem como a memória da seção deve ser tratada (4 bytes) (por bit  $flag)$ .[15]

#### 2.3.3.6 Seções

Logo após todos cabeçalhos vêm as seções. Existem vários tipos de seções, dependendo do seu conteúdo, e são nelas que ficam salvas as instruções, recursos (resources) e todos os dados e informações do programa propriamente dito. Cada seção possui algumas flags sobre alinhamento,

o tipo de dados que contém, se pode ser compartilhada, etc. Em resumo, é nesta seção onde são gravados os códigos do programa[15].

Algumas seções mais comuns de um EXE:

- Seção de código -Code Section ( .text ou .code );
- Seção de recursos Resource Section ( .rsrc );
- Seção de dados *Data Section* ( .data );
- Seção de exportação Export data section (edata);
- Seção de importação Import data section ( .idata );
- Informações de *debug Debug information* ( .debug ).[17]

#### 2.3.4 Extensible Link Format

Originalmente, o ELF (do inglês, Executable and Linking Format) foi desenvolvido pelo USL (do inglês, UNIX System Laboratories) e em 1999, foi escolhido como padrão de arquivo binário para os sistemas Unix e similares pelo Projeto 86open. Diferente de outros formatos de arquivos executáveis proprietários, o ELF é mais flexível e extensível, não é específico de um determinado sistema operacional podendo operar em diferentes plataformas e sistemas operacionais. Assim, o uso deste formato facilita a portabilidade para outros sistemas. A estrutura do ELF é similar ao do PE. Cada arquivo ELF tem um cabeçalho e o arquivo de dados que contém:

- Tabela de cabeçalhos de programa (Program Header Table) descreve zero ou mais segmentos. Os segmentos possuem informações usadas pelo sistema operacional para carregar o programa na memória.
- Tabela de cabeçalhos de seção (Session Header Table) descreve zero ou mais seções. As seções possuem dados importantes para a vinculação e a realocação das informações
- Dados do programa são referenciados pelas entradas da tabela de cabeçalhos de programa ou pelas entradas da tabela de cabeçalhos de seção.

### 2.4 Funções de Hashing

As funções de hashing são algoritmos desenvolvidos para verificação de integridade de um arquivo, de modo que dois arquivos diferentes tenham saídas diferentes. O algoritmo é conhecido como uma função unidirecional, onde a entrada variável gera uma saída fixa de tamanho suportado pelo algoritmo, ou seja, com base no resultado de um cálculo não é possível obter o texto de entrada. Para efeito da perícia forense e análise de malware, as funções de hash são indispensáveis, pois é uma maneira rápida e barata para se comparar aquivos.

| Função           | Saída                                                            | Tamanho            |
|------------------|------------------------------------------------------------------|--------------------|
| MD5              | 58d203edeb444ea93a31cfb067d188aa                                 | 128 bits           |
| SHA <sub>1</sub> | 51ba0334b854927fb70c641990eb2cb070af3587                         | $160 \text{ bits}$ |
| SHA256           | 86122789d7e527dd3d0ac3708242a21d18ee585c0d42ffbef9b1870cb2a76b1e | $256$ bits         |

Tabela 2.1: Exemplos de funções de hashing

As funções SHA(do inglês, Secure Hash Algorithm) e MD5(do inglês, message-digest) são funções de hash que atendem os requisitos de segurança provendo uma baixa probabilidade de colisões, que são resultados de dois arquivos diferentes com a mesma saída. Na tabela 2.1 é possível observar exemplos das funções citadas. Para que exista uma maior conformidade de segurança é recomendado que o analista utilize mais de uma função simultaneamente.

As funções de hashing facilitam a busca por aquivos, pois se algum artefato é encontrado e seu hash calculado, é possível efetuar uma busca por um mesmo resultado independente de nome ou extensão.

#### 2.5 Extração de Dados

Uma atividade fundamental para a segurança de sistemas é a monitoração. Monitorar e armazenar os registros dos eventos ocorridos em um sistema ou rede permitem uma análise posterior desses registros de forma a se procurar por ações suspeitas ou maliciosas, ou mesmo anomalias nos serviços do sistema. Os registros advindos da monitoração servem como dados de entrada para possibilitar a visualização de eventos de segurança e por isso um tratamento especial é indispensável às fontes desses dados.

A necessidade da monitoração vem do fato de que os ataques lançados contra sistemas computacionais deixam rastros, os quais podem ser utilizados para eventualmente identificar a parte invasora, ou para analisar como o ataque foi efetuado. Estes rastros correspondem às atividades realizadas em sistemas e redes alvo para que o ataque tenha sucesso, e armazenam informações diversificadas, tais como a data e a hora do ocorrido, o endereço IP (do inglês, Internet Protocol) de origem e de destino, serviços acessados/atacados, o conteúdo do fluxo de dados que resultou no comprometimento de uma rede de computadores ou de um sistema computacional.

#### 2.6 Análise de Malwares

Quando um malware é descoberto em um sistema, há muitas decisões e ações que devem ser tomadas. Peter Mell e Karen kent[18] propuseram uma metodologia para análise de malwares que possui quatro fases principais: preparação, detecção/análise, contenção/erradicação/recuperação e pós incidente. Na tabela 2.2 é feito um breve descritivo de cada fase.

Na Figura 2.12 é apresentado o fluxo de tratamento de um incidente que envolve códigos maliciosos. A detecção é prioritária na condução da análise do incidente, onde a organização deve

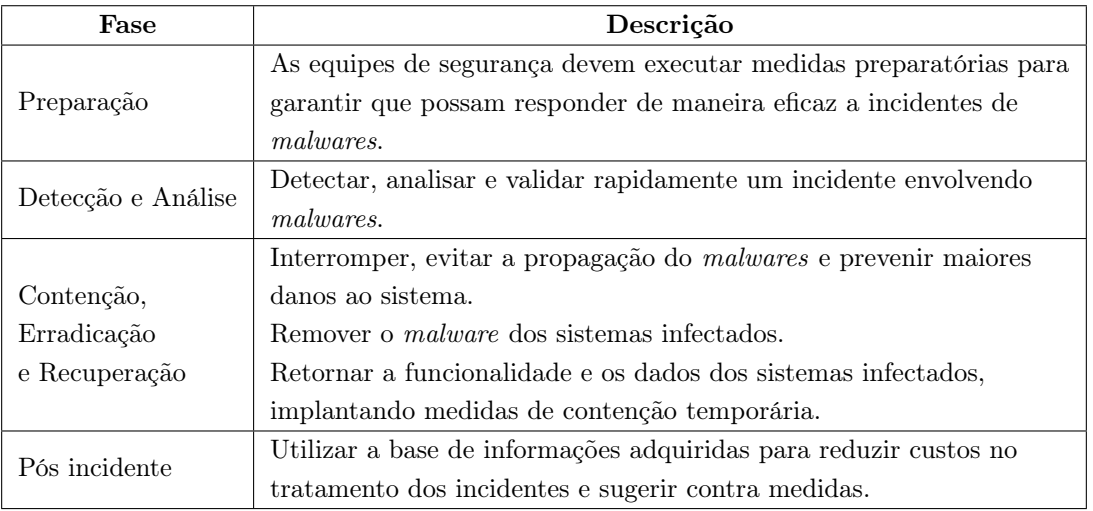

Tabela 2.2: Descrição das fases principais na análise de malwares

possuir um modelo que permite a identificação de um evento de segurança de maneira pró ativa. Os passos da metologia abstrai processos técnicos, mostrando as etapas de forma a permitir a adequação da metologia à organização onde será utilizada.[12]

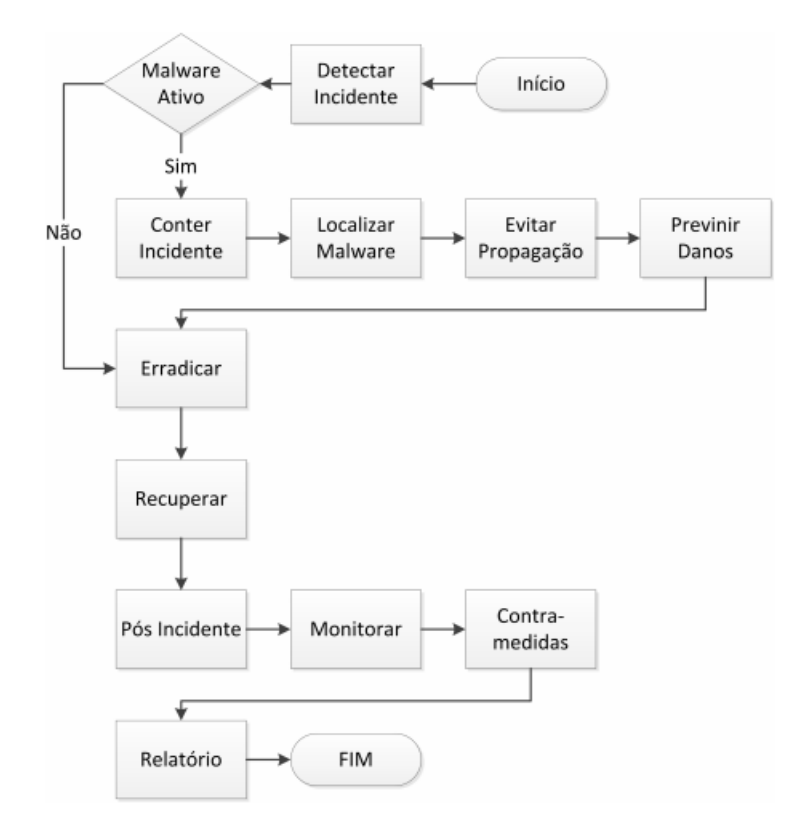

Figura 2.12: Metodologia para Análise de Malware[12].

Existem duas abordagens fundamentais para realizar a análise de um malware: estática e dinâmica.

#### 2.6.1 Análise Estática

A análise estática consiste em examinar o arquivo sem executá-lo e sem visualizar as instruções do código. Este tipo de análise fornece informações sobre a funcionalidade do malware, algo que o identifique, como uma assinatura. Esta análise é geralmente mais eficiente na detecção de malwares porque usa informações de alto nível. Ao analisar o arquivo poderão ser encontradas duas situações distintas:

- Quando o código não encontra-se ofuscado, seu código encontra-se em linguagem natural e as informações podem ser coletadas de maneira simples, procurando-as diretamente no código.
- Quando o código foi ofuscado, ou seja, foi utilizada uma técnica de ofuscamento e o código foi "compactado". Nesse caso pouca ou nenhuma informações pode ser obtida sem que o código seja descompactado.

Uma vez que se tem um identificador para o malware, é verificado se existe o mesmo hash na base de dados do analista, ou se existe similaridade com outro malware analisado anteriormente. Caso não sejam encontrados padrões, é iniciada a análise do código. O primeiro passo é obter uma lista de strings do código, caso poucas ou nenhuma string tenham sido encontradas, é provável que o malware esteja utilizando alguma técnica de ofuscamento.

#### 2.6.2 Análise Dinâmica

A análise dinâmica implica em executar o malware e observar o seu comportamento no sistema, de modo a remover a infecção, produzir assinaturas, ou ambos. Entretanto, antes de executar o malware, deve-se estabelecer um ambiente controlado que permitirá estudar o comportamento do arquivo malicioso sem colocar em risco o sistema operacional ou a rede.

Com relação à execução de um código malicioso, podemos realizá-la de três maneiras distintas:

- Execução manual simples;
- Execução monitorada por meio de um Instalation Monitor ;
- Execução monitorada por meio de um API monitor.

O grande problema da análise dinâmica é que a interpretação dos relatórios é deixada a cargo do usuário que submeteu o exemplar. Além disso, limitações das técnicas utilizadas para interceptar as chamadas de sistema podem levar à evasão da análise por exemplares de malwares modernos. Ainda assim, a análise dinâmica é um importante instrumento para prover informações úteis a um usuário.

### 2.7 Tipologia da Visualização

Munzner[19] definiu três níveis de ações para descrever o objetivo do usuário: análise, busca e requisição.

#### 2.7.1 Ações de Análise

Esta ação pode ser dividida em duas subcategorias, consumir ou produzir, dependendo do objetivo da análise. Na subcategoria de consumir as informações que foram geradas anteriormente são consumidas pelo usuário. Esta subcategoria está dividida em três tipos de ação: descobrir, apresentar e apreciar. Na tabela 2.3 é feito um descrito de cada ação.

Tabela 2.3: Ações de análise da subcategoria consumir

| Acão       | Descrição                                                                                |
|------------|------------------------------------------------------------------------------------------|
| Descobrir  | Descreve a geração e verificação de hipóteses utilizando a exploração visual, bem como a |
|            | obtenção de novos conhecimentos sobre os dados apresentados.                             |
| Apresentar | Comunicação de informação incisiva ou narrativa baseada nos dados visualizados.          |
| Apreciar   | Refere-se ao uso casual ou puro prazer de visualização sem objetivos específicos ou      |
|            | necessidades.                                                                            |

Enquanto na subcategoria produzir, a intenção do usuário é gerar novos materiais ou resultados que serão usados como entrada para outras tarefas. Esta subcategoria está dividida em três tipos de ação: anotar, registrar e derivar. Na tabela 2.4 é feito um descrito de cada ação.

Tabela 2.4: Ações de análise da subcategoria produzir

| Ação      | Descrição                                                                              |
|-----------|----------------------------------------------------------------------------------------|
| Anotar    | Anota a visualização graficamente ou visualmente. Estas anotações são normalmente      |
|           | feitas à mão.                                                                          |
| Registrar | Captura ou salva os elementos de visualização selecionados. Em contraste com a ação    |
|           | de anotar, a ação de registrar salva dados da visualização relevantes como um elemento |
|           | persistente.                                                                           |
|           | Produz novos elementos de dados baseados em elementos de dados existentes. Assim, é    |
| Derivar   | possível derivar novos atributos a partir de informações existentes ou transformar um  |
|           | tipo de dado em outro.                                                                 |

#### 2.7.2 Ações de Busca

Todas as ações que foram apresentadas na área de análise requerem atividades de busca para os elementos de interesse que são descritos nesta área de nível médio. Munzner dividiu esta área em quatro categorias em que a identificação e a localização dos elementos alvo são conhecidos ou não[19]. Nesta pesquisa, foi utilizado o exemplo de malware como o alvo, enquanto as características de malware foram usadas como o local. Na tabela 2.5 é feito um descrito de cada ação de busca.

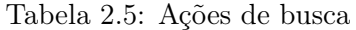

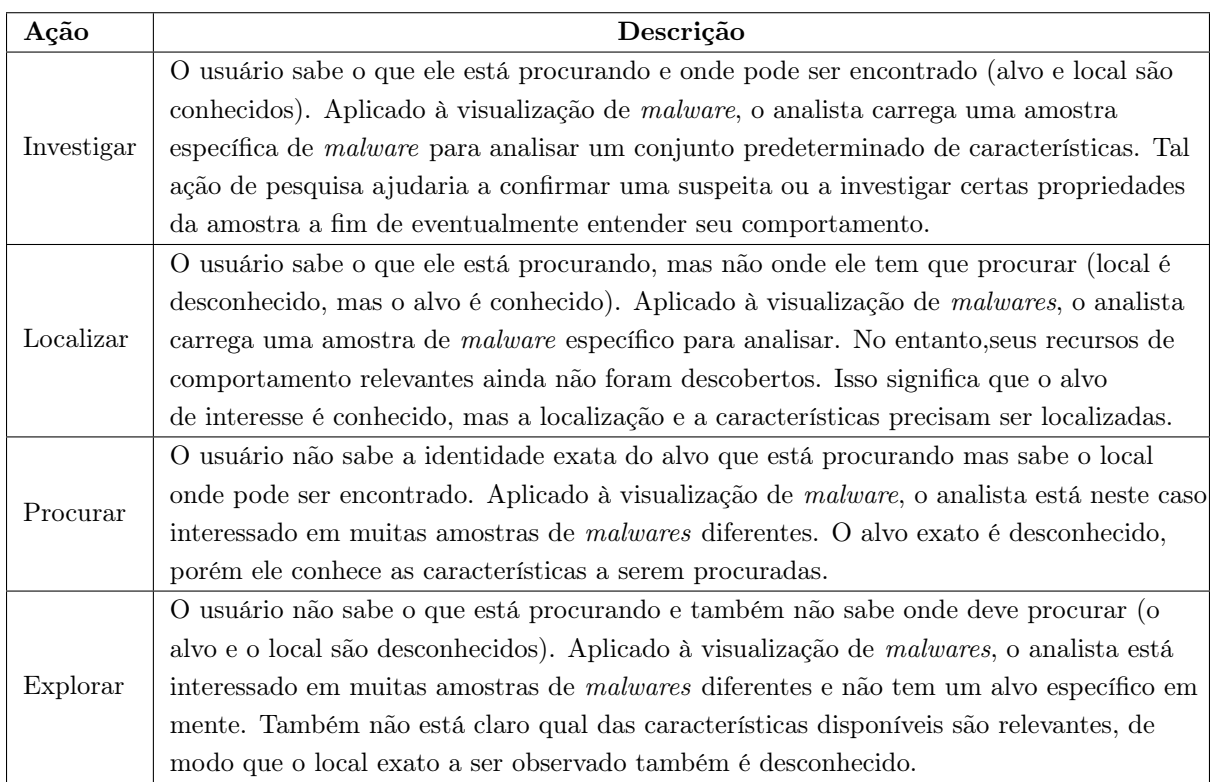

#### 2.7.3 Ações de Requisição

Uma vez que um (conjunto de) alvos(s) para uma pesquisa é identificado, as informações adicionais serão consultadas como parte desse objetivo de nível inferior. Munzner[19] nomeou três tipos diferentes de consultas que são descritas na tabela 2.6.

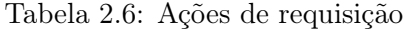

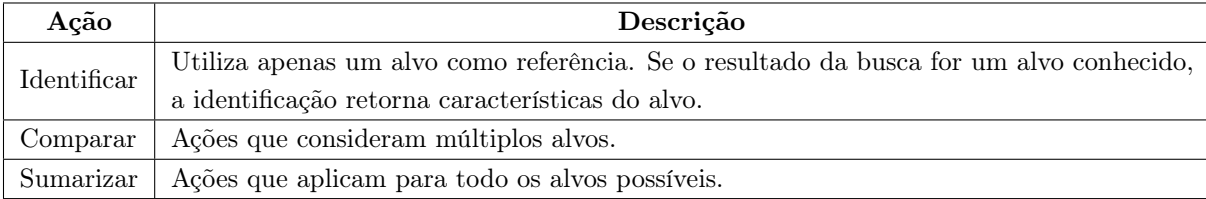

### 2.8 Trabalhos Relacionados

Várias técnicas de visualização foram propostas para compensar ou ajudar na análise de malware. Essas técnicas permitem que os analistas observem visualmente os recursos do malware. Trinius[4] visualizou o comportamento de malwares utilizando Treemap e thread graph, coletando informações sobre as chamadas de API e as operações das ações realizadas em uma sandbox. A Treemap mostra informações como porcentagem de chamadas de API e informações de seção e o Thread Graph mostra os comportamentos cronológicos de um malware.

Saxe[20] propôs um sistema para visualizar as relações de sequência de chamadas do sistema. Eles extraíram sequências de chamadas do sistema significativas dos registros de chamadas e construíram uma representação vetorial booleana da estrutura dos arquivos binários de malwares e, em seguida, duas interfaces de visualização foram implementadas. A primeira mostra um mapa de similaridade e a segunda mostra similaridades e diferenças entre as amostras selecionadas. As técnicas de visualização baseada na análise estática também foram propostas.

Conti[21] apresentou um sistema de visualização integrado que contém muitas técnicas de visualização gráfica. Seu sistema mostra cada byte, a presença de bytes e sequências duplicadas de bytes contidos dentro de uma amostra. Devido à sobrecarga do algoritmo de plotagem de pontos, eles implementaram o algoritmo simplificado aplicando essas técnicas de visualização.

Nataraj<sup>[22]</sup> propôs um método para classificar malware usando o processamento de imagem. O método proposto representava arquivos binários em imagens de bitmap em escala de cinza, digitalizando cada bit em arquivos binários, convertendo cada valor de bit em um pixel de imagem. Depois de gerar imagens, aplicaram uma técnica de representação abstrata para computar os recursos de textura e classificar o malware.

André Gregio[23] apresentou uma estrutura de visualização de eventos comportamentais que permite uma realização mais fácil da cadeia de eventos e detecção rápida de ações interessantes. Além disso, analisou mais de 400 amostras de malware de diferentes famílias e mostrou que podem ser classificadas com base na sua assinatura visual. Assim, a possibilidade de diferenciação visual de famílias indica que é possível aplicar, uma técnica automatizada para classificar, agrupar ou extrair dados comportamentais.

Existem diversos trabalhos de pesquisa que usam ferramentas de visualização para auxiliar na análise de dados fornecidos pelos registros relacionados com a segurança. Alguns deles não são abertos ao público, outros não são tão intuitivos de usar. As abordagens atuais de análise visual de malware representam vários desafios para o processo analítico que complicam a visualização da imagem. Tendo que visualizar todo o conteúdo em uma única imagem não só complicam o desenvolvimento da ferramenta, mas também podem causar confusão para os analistas. Assim, pretendemos fornecer uma visão geral sobre o estado atual das abordagens de análise visual disponíveis.

## Capítulo 3

# Métodos Propostos

Neste capítulo é apresentado o cenário utilizado para realizar a análise proposta. Serão utilizadas quatro ferramentas distintas: Binvis.io, Binvis, Binview e Cantor Dust. Todas as ferramentas disponibilizam análise interativa dos arquivos e técnicas baseadas em pixel. Contudo, somente o Binvis.io e Binvis são focados nas técnicas baseadas em pixel, enquanto o Binview é focado na técnica geométrica e o Cantor Dust em técnica tridimensional. Nas próximas seções será feito um breve descritivo de cada ferramenta assim como um roteiro de uso.

#### 3.1 Ferramentas Utilizadas

Há uma abundância de programas e serviços disponíveis para analisar dados. Ser capaz de visualizar e interagir com dados significa poder interpretá-los de uma maneira diferente com potencial para novas descobertas.

#### 3.1.1 Binvis.io

O criador do Binvis.io, Aldo Cortesi[24], vem experimentando a visualização de dados há vários anos e tem usado a ferramenta para visualizar entropia em arquivos binários, bem como aplicá-la a malwares. Com a ferramenta é possível explorar visualmente dados binários, agrupar bytes para selecionar características estruturais, alternar entre vários mapeamentos de cores de bytes úteis, incluindo um visualizador de entropia que permite selecionar seções compactadas ou criptografadas e exportar segmentos de dados para análise.

A ferramenta separa o arquivo em intervalos regulares, traduz cada byte amostrado para uma cor e escreve o pixel correspondente à imagem. Binvis.io disponibiliza duas técnicas para escrever os pixels, a scan e o cluster. Quando é utilizada a scan, os pixels são escritos linha por linha, serpenteando de um lado para outro para certificar-se que cada pixel é sempre adjacente ao seu antecessor. Quando selecionado o cluster é utilizada uma construção matemática chamada curva de Hilbert[25] para preservação da localidade. A curva de Hilbert permite uma maneira eficaz de tomar uma matriz unidimensional de bytes, e organizá-los em duas dimensões, de forma que os bytes que estão próximos uns dos outros em uma única dimensão também estão próximos em duas dimensões. A contrapartida é que a curva de Hilbert não é muito intuitiva visualmente, é difícil coletar informações sobre o deslocamento em um arquivo simplesmente olhando a imagem.

#### 3.1.1.1 Esquemáticos de Cores

A ferramenta disponibiliza quatro diferentes esquemáticos de cores: byteclass, magnitude, detail e entropy

O esquemático de cores byteclass comprime em algumas classes comuns, conforme a tabela 3.1, todos os 256 valores existente de byte. Esta classificação abrange os bytes de preenchimento mais comuns, bem como destaca sequências de caracteres, e aglomera todo restante. Na Figura 3.1 é representada a visualização do malware DarkComet utilizando o esquemático de cores byteclass.

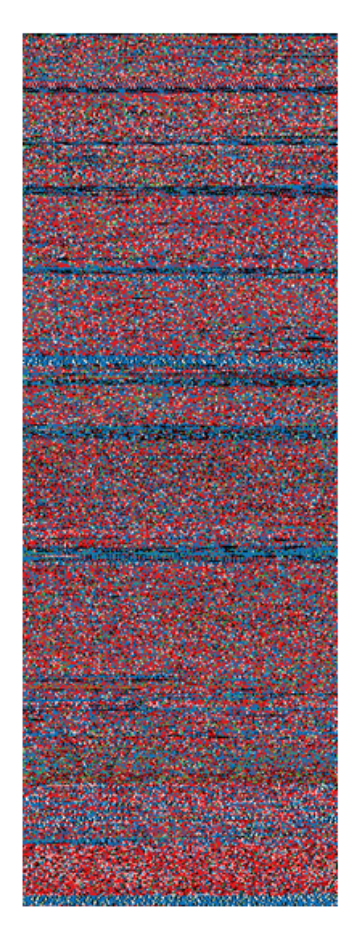

Figura 3.1: Análise do malware DarkComet utilizando a ferramenta Binvis.io.

O esquemático de cores magnitude varia com os bytes, porém apresenta uma luminância calculada para aumentar linearmente. É um sistema de cores intuitivo que pode revelar pequenos detalhes estruturais que não aparecem no esquemático byteclass, conforme Figura 3.2.

O esquemático de cores detail, que pode ser visualizado na Figura 3.3, atribui uma cor a cada valor de byte diferente. Ele tenta maximizar a diferença entre as cores, e ao mesmo tempo manter

Tabela 3.1: Legenda de cores utilizadas pela ferramenta binvis.io quando utilizado o esquemático byteclass

| Cor |                | <b>Byteclass</b>            |                |    |                |                |                |                |    |                |                |  |  |
|-----|----------------|-----------------------------|----------------|----|----------------|----------------|----------------|----------------|----|----------------|----------------|--|--|
|     |                |                             |                |    |                |                |                | 0x00           |    |                |                |  |  |
|     |                | Valores inferiores ao ASCII |                |    |                |                |                |                |    |                |                |  |  |
|     |                | ASCII                       |                |    |                |                |                |                |    |                |                |  |  |
|     |                |                             |                |    |                |                |                |                |    |                |                |  |  |
|     |                | Valores superiores ao ASCII |                |    |                |                |                |                |    |                |                |  |  |
|     |                | 0xFF                        |                |    |                |                |                |                |    |                |                |  |  |
|     |                |                             |                |    |                |                |                |                |    |                |                |  |  |
|     | 00             | 01                          | 02             | 03 | 04             | 05             | 06             | 07             | 08 | 09             | 0a             |  |  |
|     | 0b             | 0c                          | 0d             | 0e | 0f             | 10             | 11             | 12             | 13 | 14             | 15             |  |  |
|     | 16             | 17                          | 18             | 19 | 1a             | 1 <sub>b</sub> | 1 <sub>c</sub> | 1 <sub>d</sub> | 1e | 1f             |                |  |  |
|     | ı              |                             |                |    | %              | 8              |                |                |    |                |                |  |  |
|     |                |                             |                |    |                |                |                |                |    | 5              | 6              |  |  |
|     | 7              | 8                           | 9              |    |                |                |                |                |    | @              | Α              |  |  |
|     | B              | c                           | n              |    |                | G              |                |                |    | ĸ              | L              |  |  |
|     | M              | N                           | O              |    | ۵              | R              | S              |                | U  |                | W              |  |  |
|     | X              |                             |                |    |                |                |                |                |    | a              | b              |  |  |
|     | c              |                             |                |    |                |                |                |                |    | ſ              | m              |  |  |
|     | n              |                             |                |    |                |                |                | ū              |    | w              | X              |  |  |
|     | y              |                             |                |    |                |                |                | 80             | 81 | 82             | 83             |  |  |
|     | 84             | 85                          | 86             | 87 | 88             | 89             | 8a             | 8b             | 8c | 8d             | 8e             |  |  |
|     | 81             | 90                          | 91             | 92 | 93             | 94             | 95             | 96             | 97 | 98             | 99             |  |  |
|     | 9a             | 9 <sub>b</sub>              | 9 <sub>c</sub> |    |                |                | a0             | a1             |    | a <sub>3</sub> | a <sub>4</sub> |  |  |
|     | a <sub>5</sub> | a6                          | a7             | a8 | a <sub>9</sub> | aa             | ab             | ac             | ad | ae             | af             |  |  |
|     | b <sub>0</sub> | b <sub>1</sub>              | b2             | b3 | b4             | b5             | b6             | b7             | b8 | b9             | ba             |  |  |
|     | bb             | bc                          | bd             | be | bf             | c0             | c <sub>1</sub> | c2             | c3 | c4             | c5             |  |  |
|     | c6             | c7                          | c8             | c9 | ca             | cb             | cc             | cd             | ce | cf             | d0             |  |  |
|     | d1             | d2                          | d3             | d4 | d5             | d6             | d7             | d8             | d9 | da             | db             |  |  |
|     | dc             | dd                          | de             | df | e <sub>0</sub> | e <sub>1</sub> | e <sub>2</sub> | e3             | e4 | e5             | e <sub>6</sub> |  |  |
|     | e7             | e8                          | e9             | ea | eb             | ec             | ed             | ee             | ef | f0             | f1             |  |  |
|     | f2             | f3                          | f4             | f5 | f6             | f7             | f8             | f9             | fa | fb             | fc             |  |  |
|     |                |                             |                |    | fd             | fe             | ff             |                |    |                |                |  |  |

Figura 3.2: Esquemático de cores magnitude.

as cores para bytes que possuem valores próximos.

O esquemático de cores entropy calcula a entropia de Shannon sobre a janela que está em volta do byte em questão, conforme Figura 3.3. Esta visão permite selecionar rapidamente seções cifradas e compactadas.

#### 3.1.1.2 Roteiro de uso do Binvis.io

A utilização é bastante intuitiva e simples, para carregar o arquivo basta clicar no botão "Open File"disponibilizado na tela inicial. Após carregado o arquivo irá aparecer um painel de navegação, conforme Figura 3.4, a imagem gerada e um painel de visualização dos hexadecimais, conforme Figura 3.5. No painel de navegação os botões 1, 2 e 3 fazem os ajustes no zoom, os botões 4 e 5 permitem escolher respectivamente a forma de escrita e o esquemático de cores a serem utilizados.

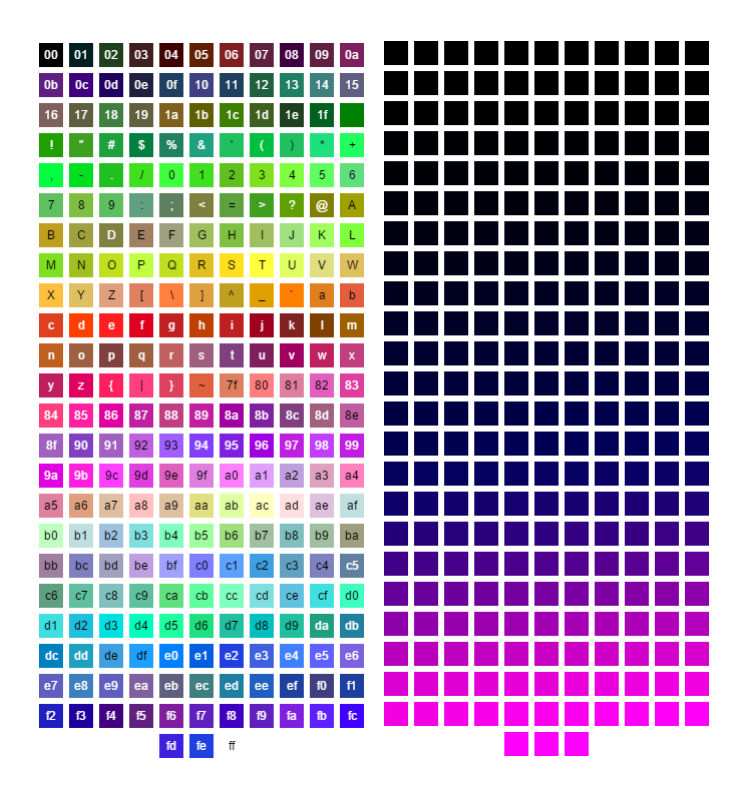

Figura 3.3: Esquemático de cores detail e entropy respectivamente.

E por ultimo o botão 6 permite salvar a imagem gerada. No painel de visualização dos hexadecimais é possível realizar a leitura dos hexadecimais do arquivo para auxiliar na análise.

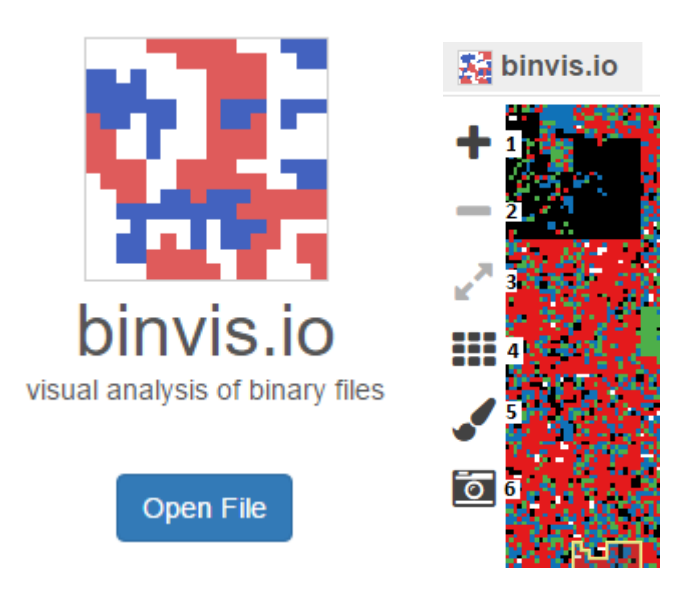

Figura 3.4: Tela inicial e painel de navegação do Binvis.io.

Binvis.io parece simples, porém surpreende por ser eficaz. Se o arquivo analisado for em sua maioria azul, por exemplo, provavelmente é algum tipo de arquivo de texto. Se o arquivo é em sua maioria cores aleatórias, então é provável que seja um arquivo compactado ou empacotado e

| $[{}^{\text{next}}]$ acc |    |  |  |                         |  |  |  |                         |  |                                           |                             |  |
|--------------------------|----|--|--|-------------------------|--|--|--|-------------------------|--|-------------------------------------------|-----------------------------|--|
| 0008680                  |    |  |  | 68 8d 8c 24 84 00 00 00 |  |  |  | 51 89 94 24 90 00 00 00 |  | $h \ldots \$ \ldots \ 0 \ldots \$ \ldots$ |                             |  |
| 0008690                  |    |  |  | 8b 54 24 68 8d 84 24 c4 |  |  |  | 00 00 00 52 89 84 24 a0 |  |                                           | .T\$h\$. R\$.               |  |
| 00086a0                  | 00 |  |  | 00 00 a1 50 6e 44 00    |  |  |  | 68 2d 10 00 00 50 88 9c |  |                                           | PnD. h-P                    |  |
| 00086b0                  |    |  |  | 24 d0 00 00 00 c7 84 24 |  |  |  | ac 00 00 00 00 04 00 00 |  | \$\$                                      |                             |  |
| 00086c0                  |    |  |  | ff d7 a1 54 6e 44 00 3b |  |  |  | c3 74 07 50 ff 15 f4 b3 |  |                                           | TnD.; .t.P                  |  |
| 00086d0                  |    |  |  | 43 00 8d 84 24 c0 00 00 |  |  |  | 00 8d 50 01 8d 64 24 00 |  | $C \ldots$ \$ $P \ldots d$ \$.            |                             |  |
| 00086e0                  |    |  |  | 8a 08 40 84 c9 75 f9 2b |  |  |  | c2 0f 84 6d 02 00 00 8b |  |                                           | . . @. . u . + m            |  |
| 00086f0                  |    |  |  | 44 24 68 89 9c 24 c0 04 |  |  |  | 00 00 3b c3 74 38 8b 54 |  | D\$h\$;t8.T                               |                             |  |
| 0008700                  |    |  |  | 24 64 8d 8c 24 c0 04 00 |  |  |  | 00 51 52 89 84 24 cc 04 |  | \$d\$QR\$                                 |                             |  |
| 0008710                  |    |  |  | 00 00 a1 50 6e 44 00 68 |  |  |  | 38 10 00 00 50 ff d7 8b |  |                                           | PnD.h 8P                    |  |
| 0008720                  |    |  |  | 8c 24 c4 04 00 00 29 8c |  |  |  | 24 cc 04 00 00 8b 84 24 |  |                                           | $.5$ $.5$                   |  |
| 0008730                  |    |  |  | C0 04 00 00 eb 69 8b 44 |  |  |  | 24 64 8b 0d 50 6e 44 00 |  |                                           | $\ldots$ .i.D $$d$ PnD.     |  |
| 0008740                  |    |  |  | 8d 94 24 c0 04 00 00 52 |  |  |  | 50 68 38 10 00 00 51 89 |  |                                           | $$ \$R Ph8Q.                |  |
| 0008750                  |    |  |  | 9c 24 d4 04 00 00 ff d7 |  |  |  | a1 50 6e 44 00 8b 94 24 |  |                                           | .\$ .PnD\$                  |  |
| 0008760                  |    |  |  | c4 04 00 00 29 94 24 cc |  |  |  | 04 00 00 53 53 68 1d 10 |  |                                           | $\ldots$ . \$. $\ldots$ SSh |  |
| 0008770                  |    |  |  | 00 00 50 ff d7 89 84 24 |  |  |  | C8 04 00 00 33 C0 89 84 |  |                                           | . . P \$ 3                  |  |
| 0008780                  |    |  |  | 24 c0 04 00 00 38 1d 59 |  |  |  | 6e 44 00 74 19 6a 31 ff |  | $$8.Y$ $nD.t.j1.$                         |                             |  |
| 0008790                  |    |  |  | 15 dc b3 43 00 83 c0 05 |  |  |  | 89 84 24 c0 04 00 00 29 |  |                                           | $\ldots$ C $\ldots$ \$      |  |
| 00087a0                  |    |  |  | 84 24 c8 04 00 00 8b 8c |  |  |  | 24 c4 04 00 00 8d 54 24 |  |                                           | $.5$ $.75$                  |  |
| 00087b0                  |    |  |  | 10 52 56 89 4c 24 1c 89 |  |  |  | 44 24 18 ff d5 8b 44 24 |  |                                           | .RV.L\$ D\$D\$              |  |

Figura 3.5: Visualização dos hexadecimais em determinada região do Binvis.io.

talvez seja um arquivo de imagem, vídeo ou áudio.

#### 3.1.2 Binvis

BinVis[26] é um projeto baseado em C, desenvolvido pelo Gregory Conti[27], para visualizar estruturas de arquivos binários. O sistema incorpora tanto técnicas de visualização gráfica e textual com objetivo de combinar a funcionalidade das ferramentas de linha de comando e das melhores práticas de editores hex.O sistema inclui diferentes tipos de visualizações que serão descritas nas sessões a seguir.

#### 3.1.2.1 Byteview Visualization

Esta visualização mapeia cada byte no arquivo em um pixel da imagem. O primeiro byte do arquivo está localizado no canto superior esquerdo, na coordenada (1,1), o próximo byte é disposto na posição (2,1). A resolução é de 640x480, portanto cada linha irá mostrar 640 bytes, permitindo uma visualização máxima de 307,2 kbytes. Quando o final da linha é alcançado, a plotagem continua na próxima linha a seguir. Na Figura 3.6 é apresentado um exemplo desta visualização para o malware DarkComet.

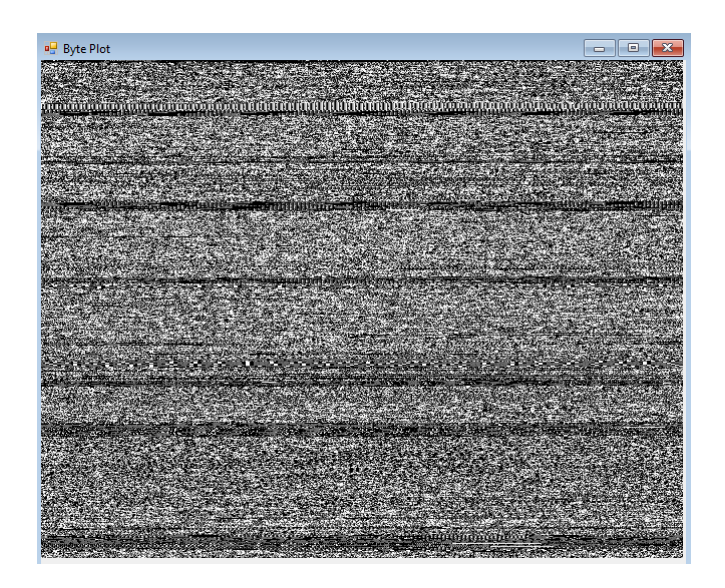

Figura 3.6: Byteview gerado para o malware DarkComet.

#### 3.1.2.2 Byte Presence Visualization

Esta visualização consiste de 256 colunas, cada linha mostra a presença e a ausência de valores de bytes em determinado intervalo examinado no arquivo. Esta visualização é designada para atuar em conjunto com a byteview visualization e cada uma das 480 linhas é representada na linha correspondente desta visualização. Ao projetar essas duas visualizações para agirem em conjunto, um analista é capaz de realizar uma comparação em uma determinada região de interesse. A byte presence visualization é particularmente útil para a identificação de regiões de texto contido dentro de um arquivo (visto como barras verticais entre as colunas 32 e 127), para a detecção de valores de bytes que mudam regularmente(visto como linhas diagonais, onde o declive é igual a direção e taxa de mudança), para a identificação de regiões de compressão ou de criptografia (visto como uma linha horizontal quase completa), bem como para a detecção do conjunto de caracteres utilizados por um esquema de codificação, tais como a codificação uuenconding que utiliza um subconjunto de caracteres ASCII. Na Figura 3.7 é apresentado um exemplo desta visualização para o malware DarkComet.

#### 3.1.2.3 Dot Plot Visualization

O dot plot visualization é uma técnica de visualização poderosa usada por pesquisadores de bioinformática para medir a auto-similaridade. Kaminsky demonstrou que a técnica também é útil para a análise de dados binários, em particular para detectar visualmente sequências repetidas de bytes contidos dentro de um arquivo[28]. O gráfico de pontos de Kaminsky funciona criando uma matriz de uma sequência de bytes do arquivo. Pixels no display são iluminados em todos os locais onde os valores dos eixos horizontais e verticais são idênticos. Na Figura 3.8 é apresentado um exemplo desta visualização para o malware DarkComet. É importante notar que o algoritmo pode também ser usado para comparar duas sequências de bytes diferentes, tais como dois arquivos

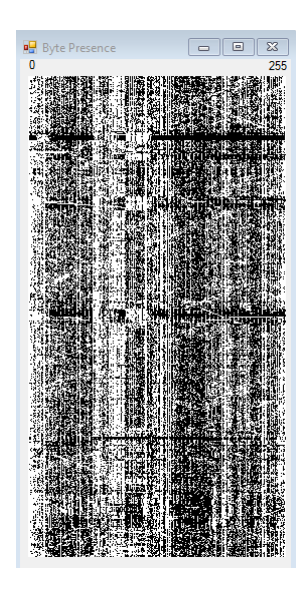

Figura 3.7: Byte Presence gerado para o malware DarkComet.

diferentes, e indicar visualmente cada diferença.

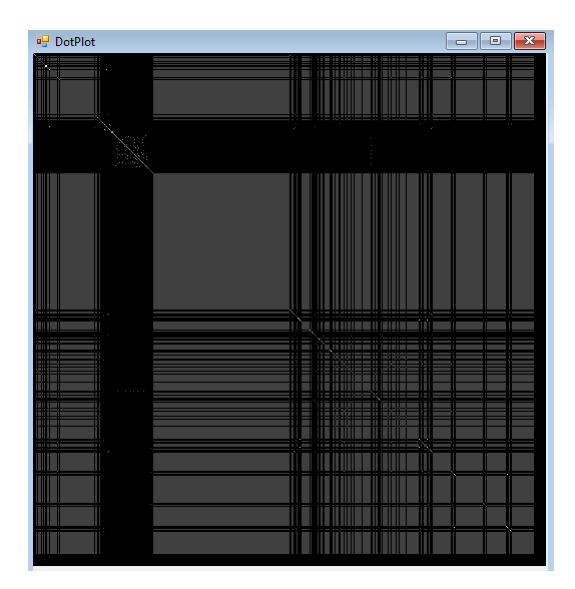

Figura 3.8: Dot Plot gerado para o malware DarkComet.

#### 3.1.2.4 Roteiro de uso do Binvis

Uma vez que o Binvis esteja em execução é necessário apenas carregar um arquivo. Quando o arquivo estiver carregado, irá aparecer uma barra de navegação porém sem nenhuma imagem, para escolher uma visualização é necessário ir no menu view e escolher a visualização mais adequada para a análise, conforme Figura 3.9.

A navegação pode ser feita de duas maneiras distintas, uma automática que é reproduzida ao clicar no botão Play e a outra de forma manual escolhendo a distância de cada salto no arquivo.

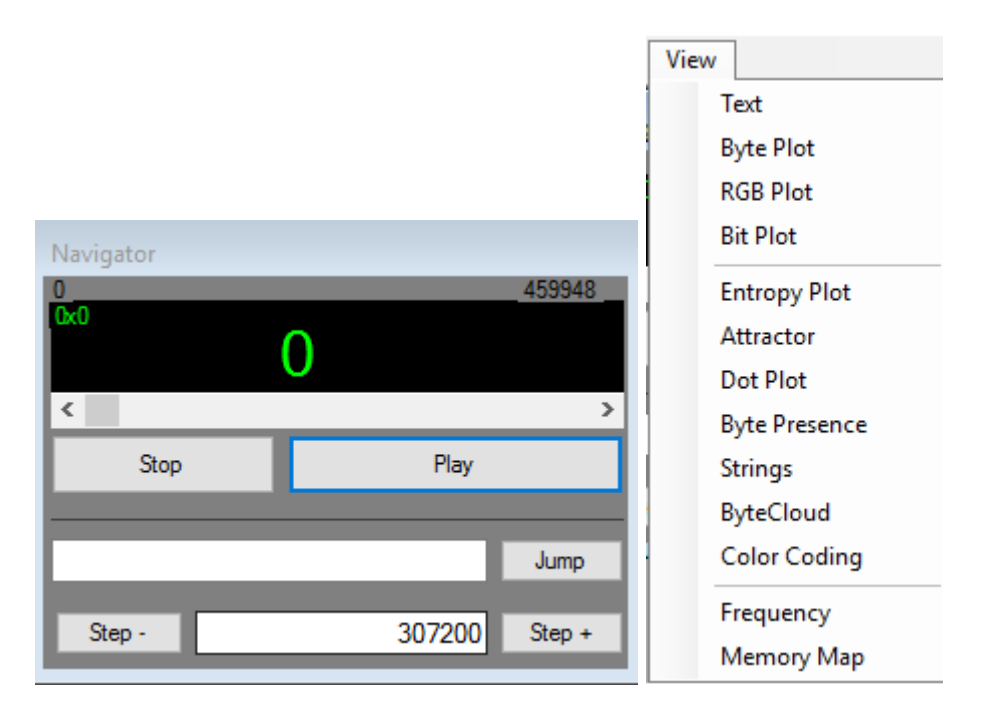

Figura 3.9: Painel de navegação e menu de visualizações do Binvis.

#### 3.1.3 BinView

BinView[29] é um protótipo para visualização de dados binários. Ele pode ser usado para analisar grandes blocos binários e/ou arquivos, e como uma ferramenta de auxílio na engenharia reversa. Na Figura 3.10 é apresentada a visualização para o malware DarkComet, utilizando esta ferramenta.

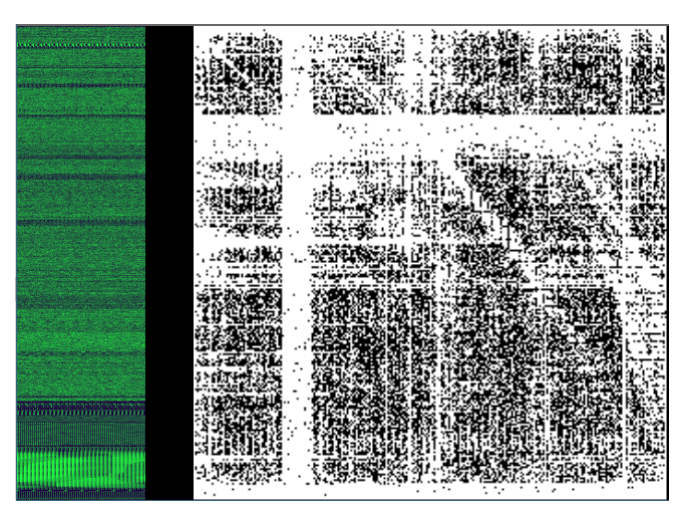

Figura 3.10: Análise do textitmalware DarkComet utilizando a ferramenta BinView.

#### 3.1.3.1 Roteiro de uso do BinView

Para carregar um arquivo para análise a ferramenta contempla o botão "Open File", que pode ser visualizado na Figura 3.11, que ao ser clicado permite escolher o diretório e o arquivo a ser analisado.

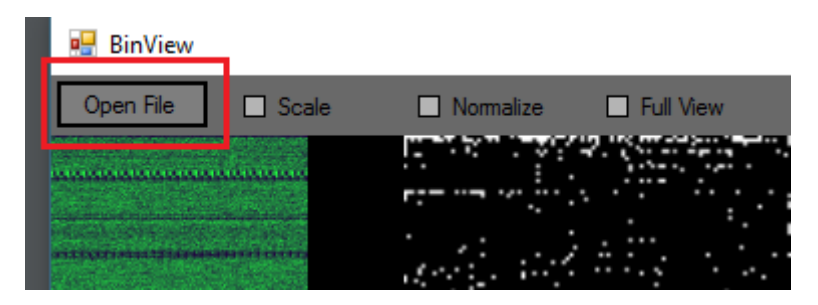

Figura 3.11: Botão Open File do BinView.

Quando o arquivo é carregado na ferramenta é disponibilizado um painel de navegação na esquerda, painel de visualização na direita e um painel de funcionalidades na parte superior. A disposição dos painéis pode ser vista na Figura 3.12. O painel de navegação é de fácil utilização, pois ao passar o cursor do mouse em determinada região do arquivo a imagem é disponibilizado no painel de visualização.

| <b>a</b> BinView                |                  |                  |       |  | $\Box$ | $\times$ |
|---------------------------------|------------------|------------------|-------|--|--------|----------|
| Open File<br>$\hfill\Box$ Scale | $\Box$ Normalize | $\Box$ Full View | 10240 |  |        |          |
|                                 | H                |                  |       |  |        |          |
|                                 |                  |                  |       |  |        |          |
|                                 |                  |                  |       |  |        |          |

Figura 3.12: Painéis disponibilizados pelo BinView.

Uma das funcionalidades da ferramenta é a escolha do alcance da visualização, por padrão é definido 10240 bytes, porém é possível alterar este valor para um que proporcione uma melhor visualização.

#### 3.1.4 Cantor Dust

Cantor Dust é uma ferramenta inovadora de visualização binária interativa para engenharia reversa e análise forense. Ao traduzir informações binárias para abstração visual, o analista pode verificar megabytes de dados arbitrários em segundos, procurando padrões de imagem facilmente identificáveis ao invés de sequências de bytes familiares.

Mesmo os conjuntos de instruções e os formatos de dados anteriormente não vistos podem ser facilmente localizados e compreendidos através da sua assinatura. Cantor Dust é uma evolução radical do tradicional editor hexadecimal, acelerando drasticamente o processo de análise.

O Cantor Dust contém dezenas de métodos exclusivos para visualizar e analisar dados binários. A versão de demonstração do software ilustra apenas a visualização do sistema de 3 variáveis. Com o intuito de permitir maiores visualizações, a ferramenta disponibiliza a visualização em três diferentes tipos de coordenadas: cartesianas, esférias e cilíndricas. Na Figura 3.13 é representada a mesma amostra nas três visualizações.

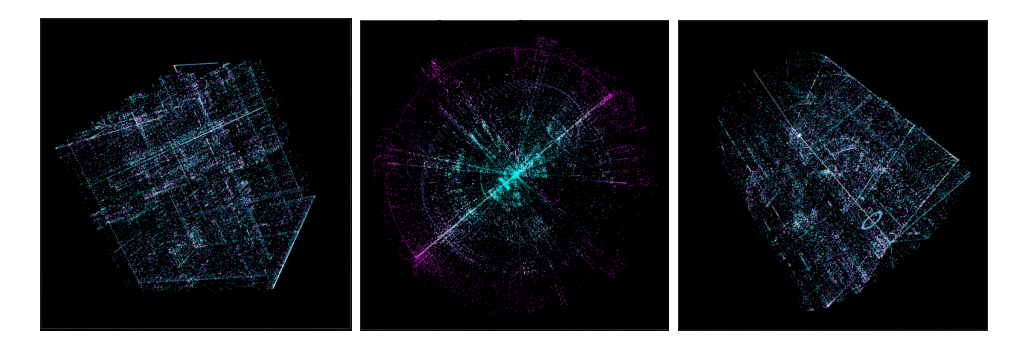

Figura 3.13: Análise do textitmalware DarkComet em coordenadas cartesianas, esféricas e cilíndricas respectivamente.

#### 3.1.4.1 Roteiro de uso do Cantor Dust

A versão de demonstração do software vem inicialmente com um exemplo carregado, porém é possível colocar outros arquivos no software para serem visualizados. Para carregar um arquivo basta arrastá-lo para a tela do programa.

Os painéis de navegação estão no lado esquerdo da janela e a visualização na direita. Ao clicar e arrastar no painel de navegação mais à esquerda, você pode selecionar uma parte do objeto binário para visualizar.

Para obter opções adicionais é necessário clicar com o botão direito do mouse na visualização.

# Capítulo 4

# Resultados Experimentais

Neste capítulo serão apresentados os resultados obtidos. Em uma primeira análise, o mesmo tipo de malware será analisado em cada uma das ferramentas utilizadas, esta fase será reproduzida para cada tipo de malware. Em seguida, será realizada uma comparação das amostras de cada tipo de malware quando estas encontram-se empacotadas e quando não se encontram. Por fim, será feita uma análise em relação às diferentes ferramentas.

#### 4.1 Amostras de Malwares

Foram coletadas diversas amostras de Malwares disponibilizadas pelo Matteo Cantoni em nothink.org[30], porém com o intuito de reduzir a análise, foram separadas apenas três amostras de três classes distintas e outras três amostras de worms empacotadas que serão analisadas pelas ferramentas. Na tabela 4.1 é feita a relação das amostras utilizadas. Todas as amostras são do tipo Portable Executable 32.

É importante observar que todas as amostras são arquivos Windows no formato Portable Executable 32 bits, pois desse modo facilita-se a comparação entre as amostras e a diferenciação destas em relação a alguns executáveis do Windows.

### 4.2 Análise das Amostras

Inicialmente as imagens obtidas para cada amostra de malware serão comparadas com as demais amostras da mesma classe com o intuito de encontrar similaridades. E em um segundo momento será feito uma comparação das amostras entre as ferramentas.

#### 4.2.1 Worms

Após analisar as amostras de worms no Binvis.io, não foi possível determinar de maneira simples a similaridade entre as amostras, é possível observar que as três amostras possuem regiões

|            | Categoria         | <b>SHA256</b>                                                    |
|------------|-------------------|------------------------------------------------------------------|
| Amostra 1  | Worm.             | 86122789d7e527dd3d0ac3708242a21d18ee585c0d42ffbef9b1870cb2a76b1e |
| Amostra 2  | <i>Worm</i>       | 5592259600f67f64df3902a53c03c4b5fb91f7f2e2f89429973ff21a152cff72 |
| Amostra 3  | Worm.             | 7e6f2973c6ac1c108e0fec7e9deee2a697d1bbf370e936c31e2ade094829b440 |
| Amostra 4  | <i>Ransomware</i> | 60b2d7d1cf0d543b5287088fa5f1d594181a128024770fc6cd08cb414a4ab07e |
| Amostra 5  | <i>Ransomware</i> | 6dd42340d1bf14c90f0a9b6d96f3ca1cde8bf2a1f6a7d3468353752120dfb298 |
| Amostra 6  | <i>Ransomware</i> | 261ea5fad6a80d0884502809b56016eb6acfd89e89b934db22da064bc0f9e955 |
| Amostra 7  | Trojan            | 9d3fac012d1f7a6cf3c7c381e6ef4b2c73d4d8d5a3f6a597d2b2837e115c90a0 |
| Amostra 8  | Trojan            | a4a9eed90c8109ff4f2bdcf699ff62acf60e84712d4d80ffb42c54192f41a829 |
| Amostra 9  | Trojan            | 5963490f1bd80539f27e1ec78c29540a6e0d47d7783e701418dc5087c6d998c1 |
| Amostra 10 | Packed Worm       | 2d6f9a5f114d02a3cb1e3278db4d28d7d2fc79e68d720347a9a730aa355b5720 |
| Amostra 11 | Packed Worm       | 697be33fb8a2f193ca55ec5d44dda17c58d7531109c315a932a3dd3581438bfa |
| Amostra 12 | Packed Worm       | 42bbda8a5deb45bb41d9476080f491d24de79415ccd027940ceadec5575e6d2c |

Tabela 4.1: Relação de amostras de malwares

bem definidas, como pode ser observado na Figura 4.1. Uma característica importante observada é a existência de preenchimentos com 0's sempre que uma seção inicia e a outra começa, deixando evidente as seções.

As amostras apresentaram apenas as seções de código, dados e recursos, sendo que a seção de dados é puramente preenchimento. Na seção de recurso, nas amostras 1 e 3, é possível observar a presença de uma imagem, enquanto na seção de código é observado uma semelhança entre as amostras 1 e 2.

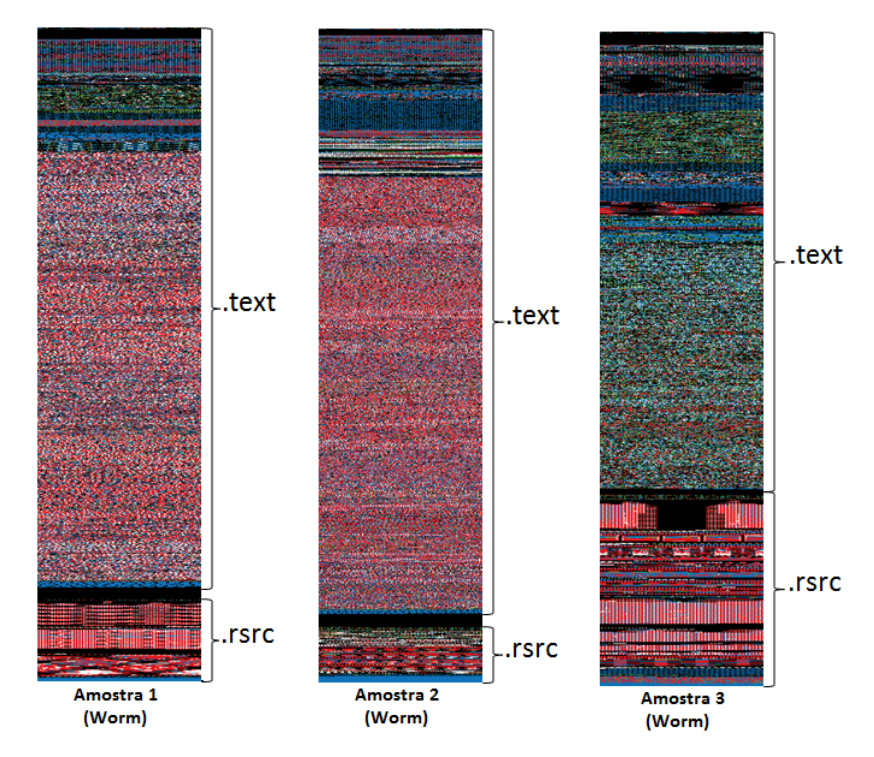

Figura 4.1: Visualização das amostras 1, 2 e 3, respectivamente, utilizando Binvis.io.

No Binvis foram obtidos resultados semelhantes aos obtidos no Binvis.io, como pode ser visto na Figura 4.2. Esse comportamento ocorreu devido ao fato de que as duas ferramentas utilizam técnicas baseadas em pixel com diferença apenas no mapas de cores.

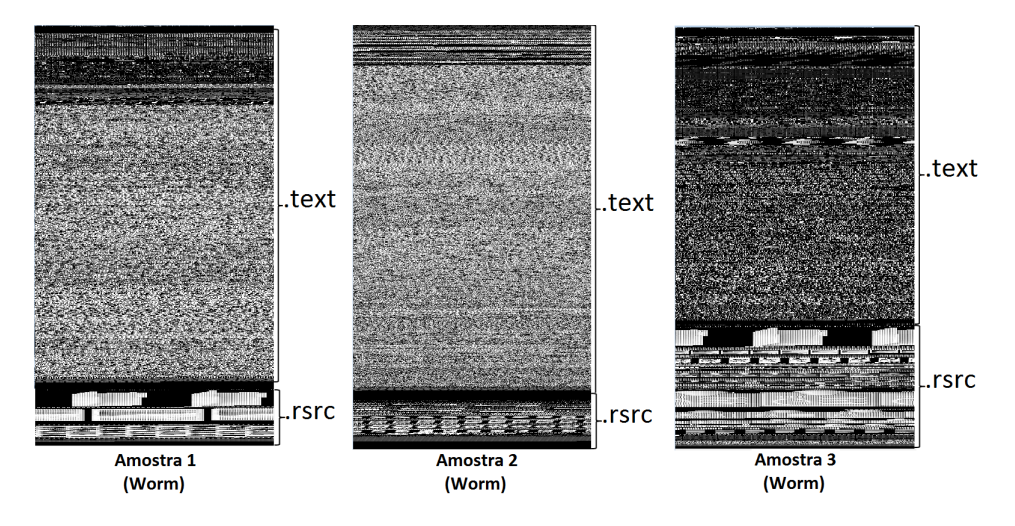

Figura 4.2: Visualização das amostras 1, 2 e 3, respectivamente, utilizando Binvis.

Os resultados obtidos para as amostras utilizando a ferramenta Binview permitiu observar o aparecimento em todas as imagens de um quadrado na região central, uma linha horizontal na parte superior e outra na vertical no canto direito, como pode ser observado na Figura 4.3. Na amostras 1 e 2 as linhas estão mais destacada e o quadrado ofuscado, enquanto na amostra 3 está o inverso. Esta característica evidencia o resultado esperado de que códigos maliciosos de uma mesma família tendem a apresentar semelhanças. Durante a análise não foi possível identificar qual parte do código representa essas duas características.

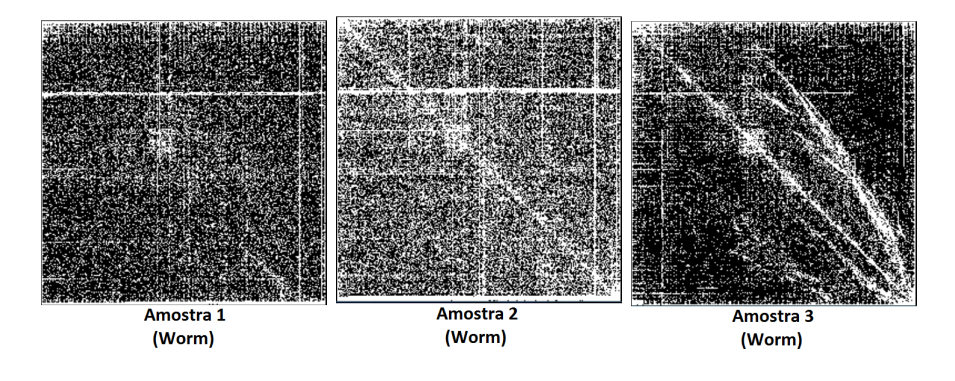

Figura 4.3: Visualização das amostras 1, 2 e 3, respectivamente, utilizando Binview.

A ferramenta Cantor Dust apresentou informações de forma mais clara, pois permite um maior nível de detalhamento. Na Figura 4.4 é visto que as amostras apresentaram resultados semelhantes. Existem regiões bastantes distintas nas imagens, porém três características ficam bem marcadas, o quadrado e uma linha horizontal em uma das faces do cubo e uma linha vertical em outra face. Estas regiões podem ser utilizadas como um ponto de partida para a análise, pois evidenciam um comportamento característico desta categoria de código malicioso.

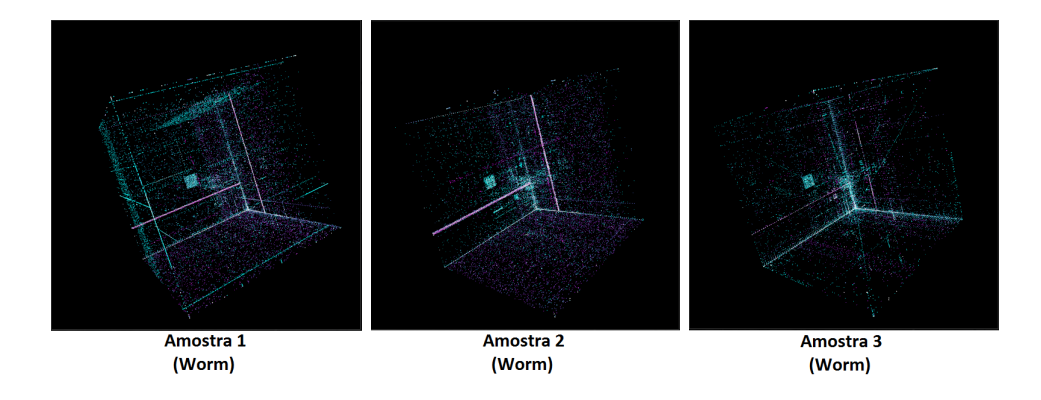

Figura 4.4: Visualização das amostras 1, 2 e 3, respectivamente, utilizando Cantor Dust.

#### 4.2.2 Ransomware

Nas Figuras 4.5, 4.6, 4.7 e 4.8 é possível observar que a entropia nas amostras ransomwares é bastante elevada, em alguns casos chegando a 7,73 próximo do valor máximo de 8. Como os arquivos parecem um conjunto de bytes aleatórios, qualquer análise fica prejudicada. Malwares desta família são uma das maiores ameaças na área de segurança e seria possível realizar um trabalho focado na detecção e análise de ransomware devido a sua complexidade.

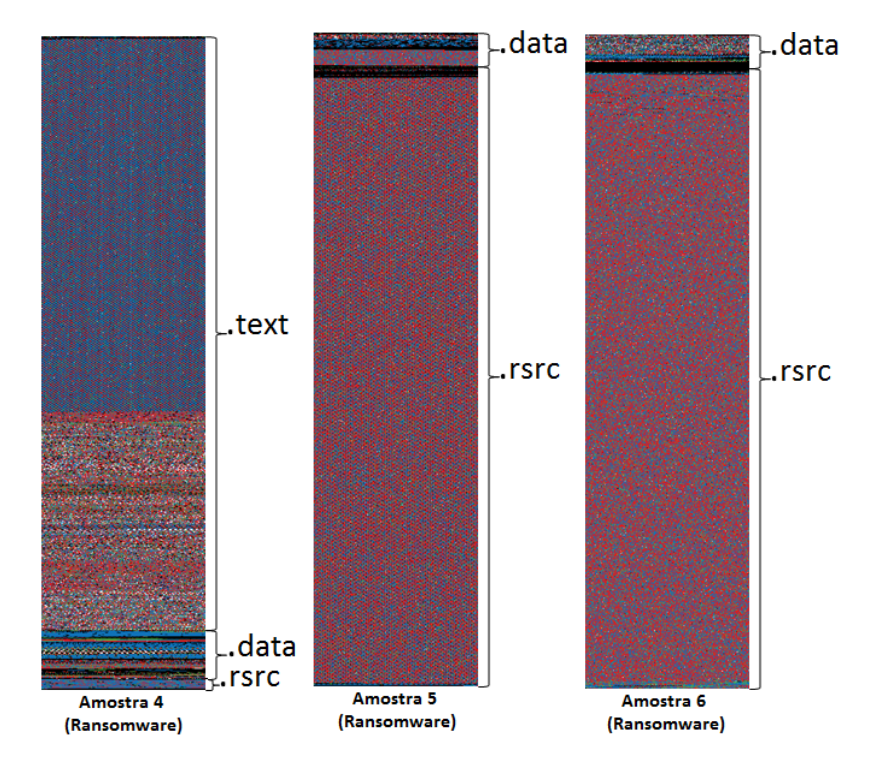

Figura 4.5: Visualização das amostras 4, 5 e 6, respectivamente, utilizando Binvis.io.

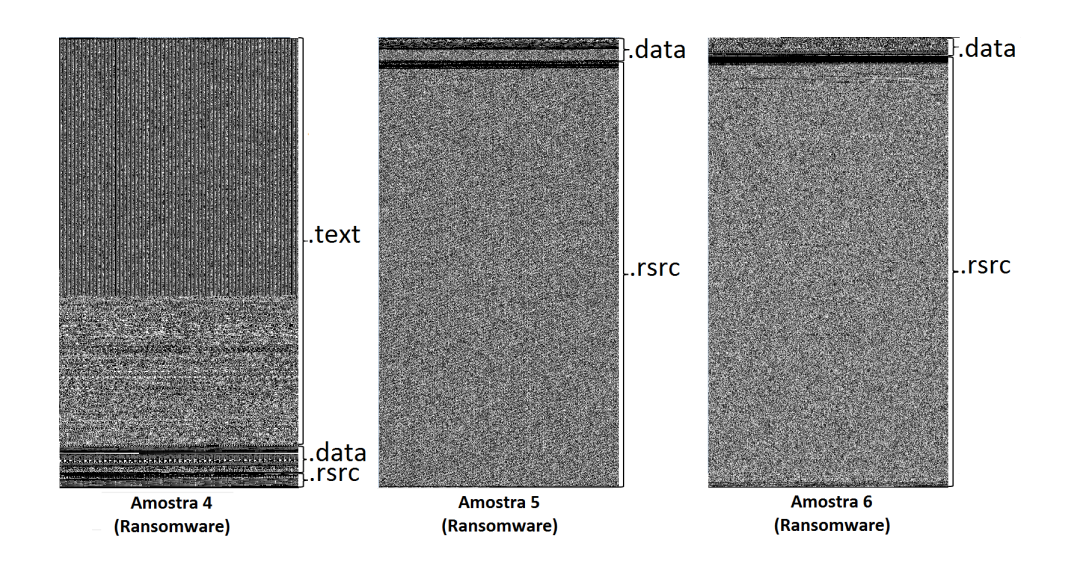

Figura 4.6: Visualização das amostras 4, 5 e 6, respectivamente, utilizando Binvis.

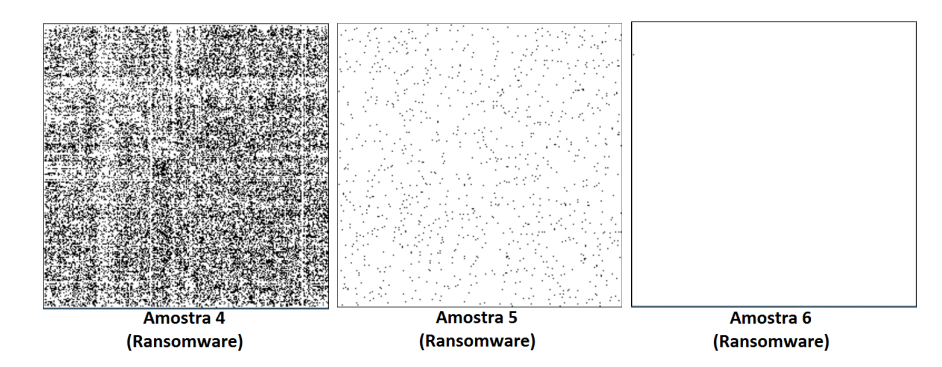

Figura 4.7: Visualização das amostras 4, 5 e 6, respectivamente, utilizando Binview.

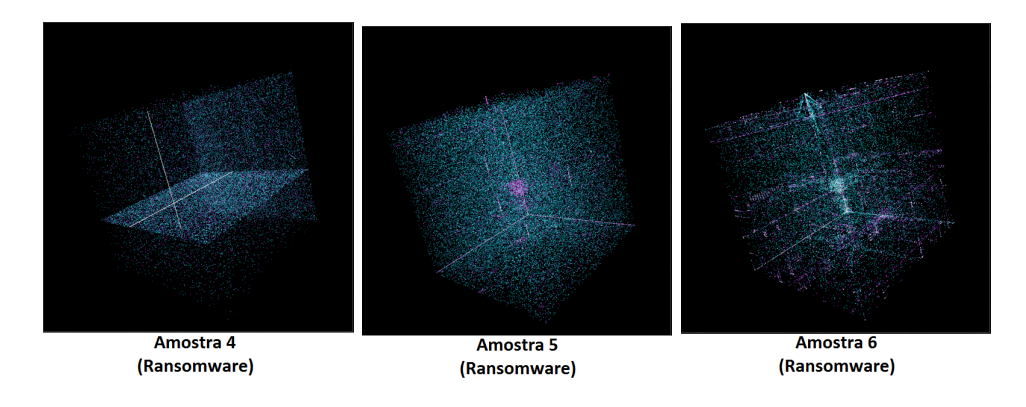

Figura 4.8: Visualização das amostras 4, 5 e 6, respectivamente, utilizando Cantor Dust.

#### 4.2.3 Trojans

As amostras de trojans selecionadas apresentam estruturas diferentes entre si, fazendo com que as imagens geradas não tivessem semelhança umas com as outras, este fato é possível ser observado nas Figuras 4.9, 4.10, 4.11 e 4.12. Como existe uma grande variedade de trojans, para realizar uma análise mais conclusiva seria necessário pegar uma quantidade muito superior de amostras. Esta nova análise ficará para trabalhos futuros, devido à necessidade de criação de um banco de dados e uma técnica para calcular similaridade entre imagens.

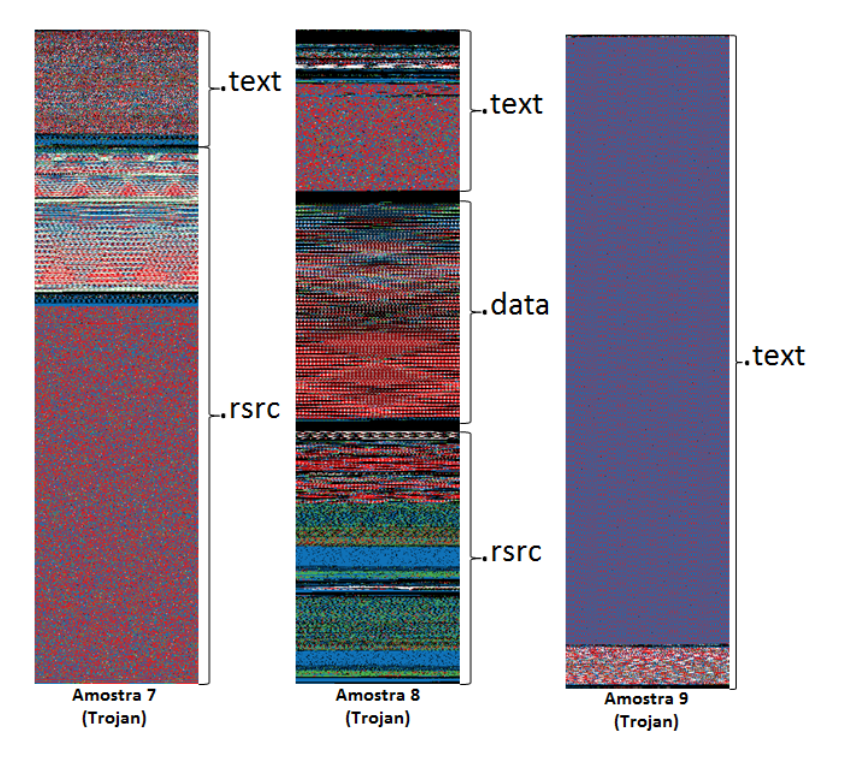

Figura 4.9: Visualização das amostras 7, 8 e 9, respectivamente, utilizando Binvis.io.

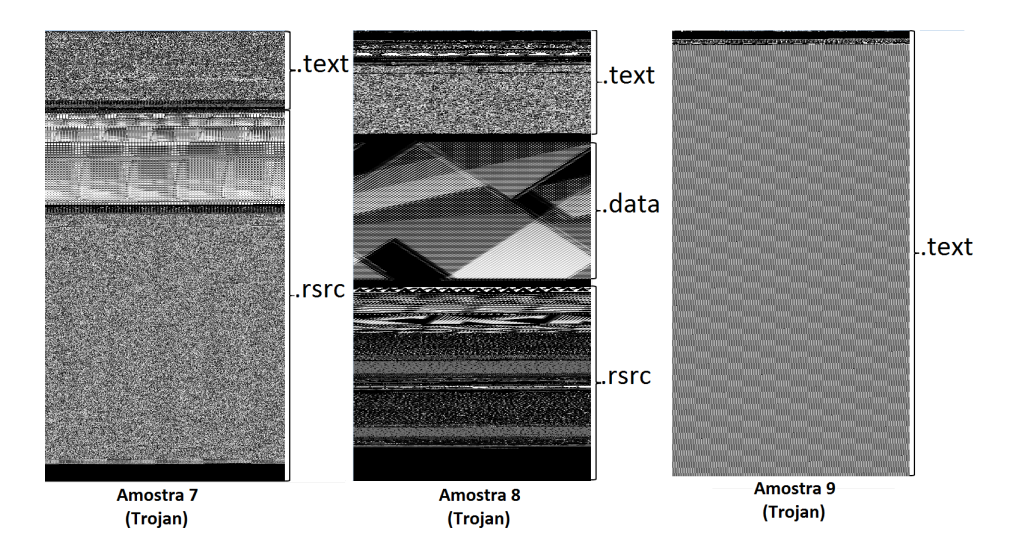

Figura 4.10: Visualização das amostras 7, 8 e 9, respectivamente, utilizando Binvis.

#### 4.2.4 Malwares Empacotados

Apesar das amostras estarem empacotadas é possível observar determinada semelhança entre elas, ao analisar essas amostras no Binvis.io é observado que o processo de empacotamento gera

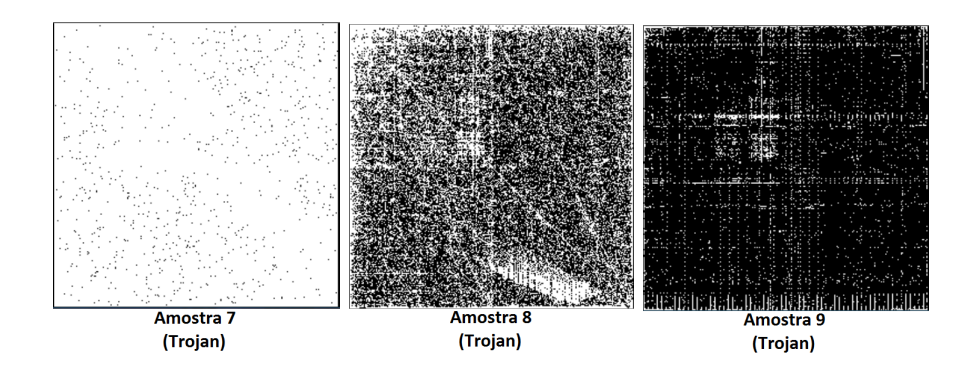

Figura 4.11: Visualização das amostras 7, 8 e 9, respectivamente, utilizando Binview.

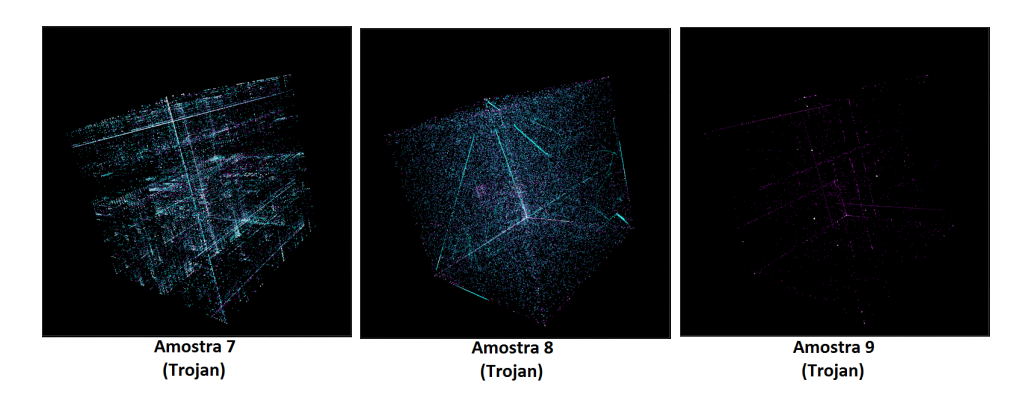

Figura 4.12: Visualização das amostras 7, 8 e 9, respectivamente, utilizando Cantor Dust.

uma saída similar para determinadas seções, mesmo a estrutura de cada amostra sendo diferente. A única diferença aparente entre cada amostra é o tamanho de cada seção que varia de malware para malware. Comportamento pode ser visto na Figura 4.13.

Ao analisar as três amostras na ferramenta Binview, a saída obtida para elas apresentaram um alto grau de semelhança, como pode ser observado na Figura 4.14. Comportamento que pode ser justificado pela forma de funcionamento do UPX (do inglês, Ultimate Packer for Executables) que causou uma maior repetição de determinados valores hexadecimais.

Enquanto nas ferramentas Binvis.io e Binview foi possível identificar alguma semelhança a ferramenta Cantor Dust não foi capaz de gerar uma imagem com algum detalhamento, devido a alta entropia do arquivo, como pode ser observado na Figura 4.15. Apesar da ferramenta não fornecer alguma característica marcante das amostras, o resultado pode ser útil, pois indica para o analista que aquele arquivo está com um alto embaralhamento e que deve ser realizada uma análise mais detalhada.

Com o objetivo de observar melhor o comportamento de amostras empacotadas, as amostras 1, 2 e 3 foram empacotadas utilizando o UPX. Na Figura 4.16 são apresentadas as amostras sem e com empacotamento utilizando a ferramenta Binvis.io. As imagens obtidas demonstram que mesmo após o empacotamento, é mantida a semelhança entre as amostras. A amostra 3 que não possuía similaridade com as demais amostras, após ser empacotada apresentou um alto grau de

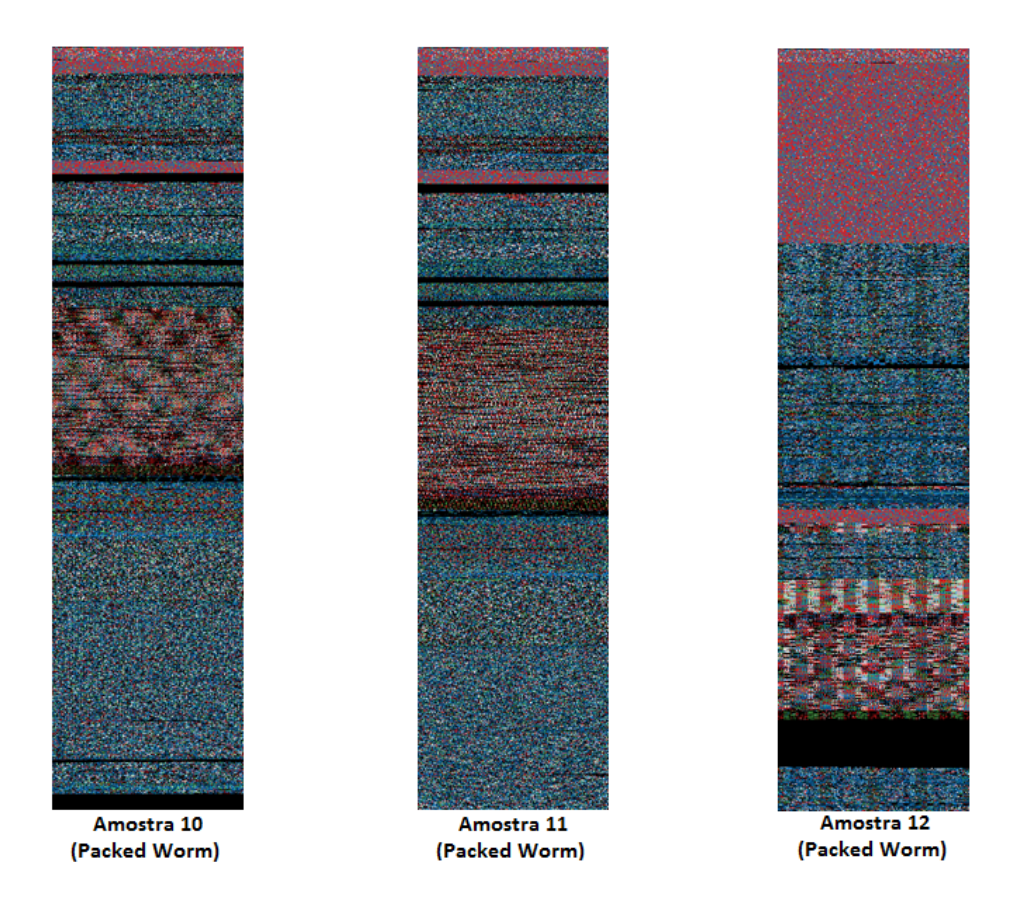

Figura 4.13: Visualização das amostras 10, 11 e 12, respectivamente, utilizando Binvis.io.

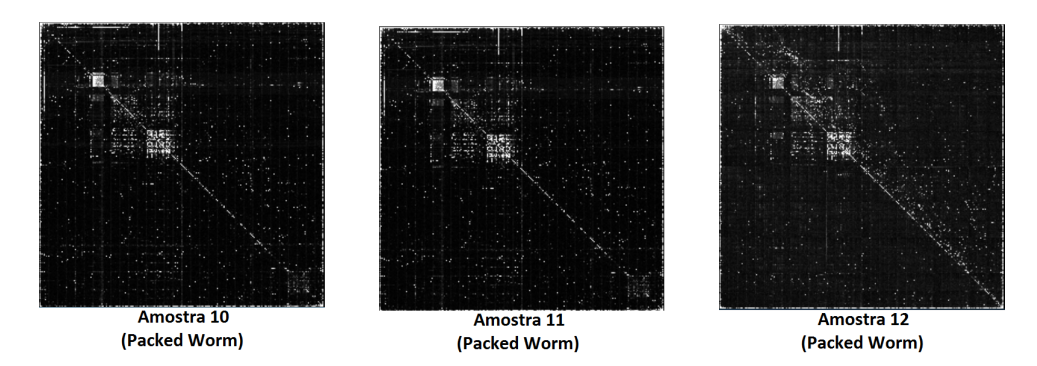

Figura 4.14: Visualização das amostras 10, 11 e 12, respectivamente, utilizando Binview.

similaridade com a amostra 2 empacotada.

Para descartar a hipótese de que a similaridade obtida na Figura 4.16 foi causada pelo empacotamento e que categorias distintas de malwares irão apresentar resultados semelhantes, as amostras 2 (worm), 4 (ransomware) e 8 (trojan) foram empacotadas utilizando o mesmo packer. Conforme pode ser visto na Figura 4.17, as imagens fornecidas para as amostras não apresentaram similaridades entre si, evidenciando que famílias distintas utilizando o mesmo packer apresentarão resultados distintos.

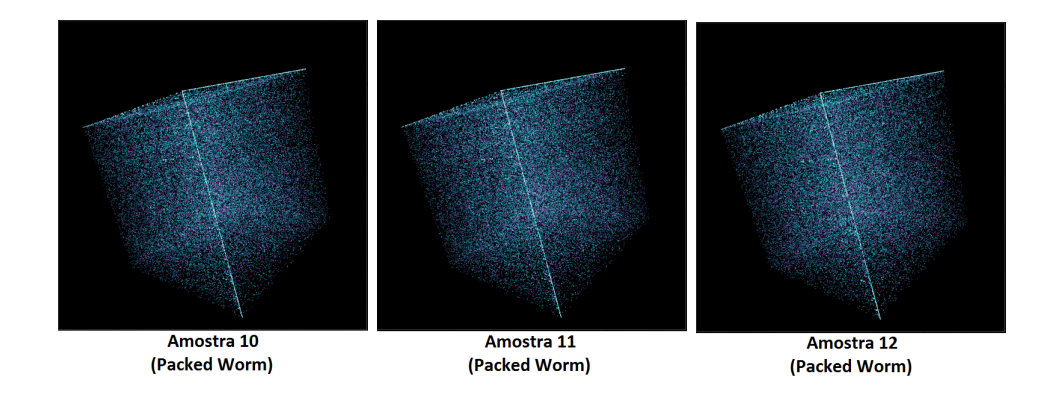

Figura 4.15: Visualização das amostras 10, 11 e 12, respectivamente, utilizando Cantor Dust.

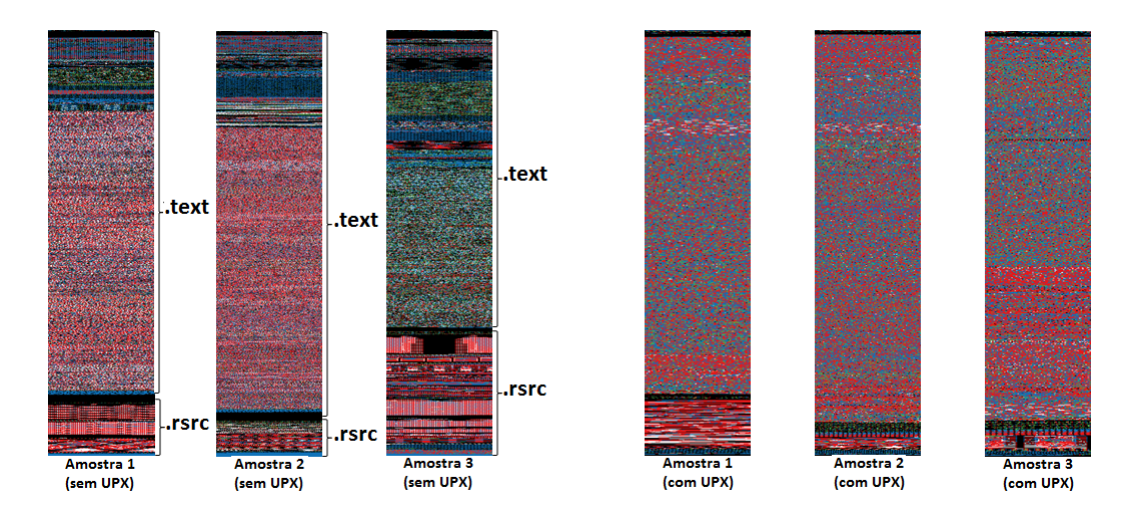

Figura 4.16: Visualização utilizando a ferramenta Binvis.io das amostras 1, 2 e 3, respectivamente, sem (à esquerda) e com (à direita) empacotamento.

#### 4.3 Comparativo entre Ferramentas

Todas as ferramentas utilizadas possuem uma análise visual por pixel, a diferença entra elas é que algumas são dedicadas para este tipo de técnica enquanto as outras utilizam ela apenas como base. Na Figura 4.18 é possível observar que a imagem gerada em cada ferramenta é semelhante, diferenciando apenas o nível de detalhamento presente em cada uma devido a seleção de cores.

Apesar de possuírem métodos de análise diferentes, algumas ferramentas apresentaram resultado semelhante para determinadas amostras, como pode ser observado nas Figuras 4.19 e 4.20. Para essas amostras em questão, as duas ferramentas apresentaram o quadrado e as duas linhas. Para a amostra 3, em ambas ferramentas, as linhas ficam menos visíveis e o quadrado fica mais destacado. Este comportamento pode facilitar durante a investigação de um novo código malicioso, pois será possível comparar imagens geradas entre diferentes ferramentas.

A ferramenta Binvis.io demonstrou ser eficiente em identificar as seções de um arquivo, como mostrado nas Figuras 2.7 e 2.8. Ao apresentar uma codificação de cores customizável é possível

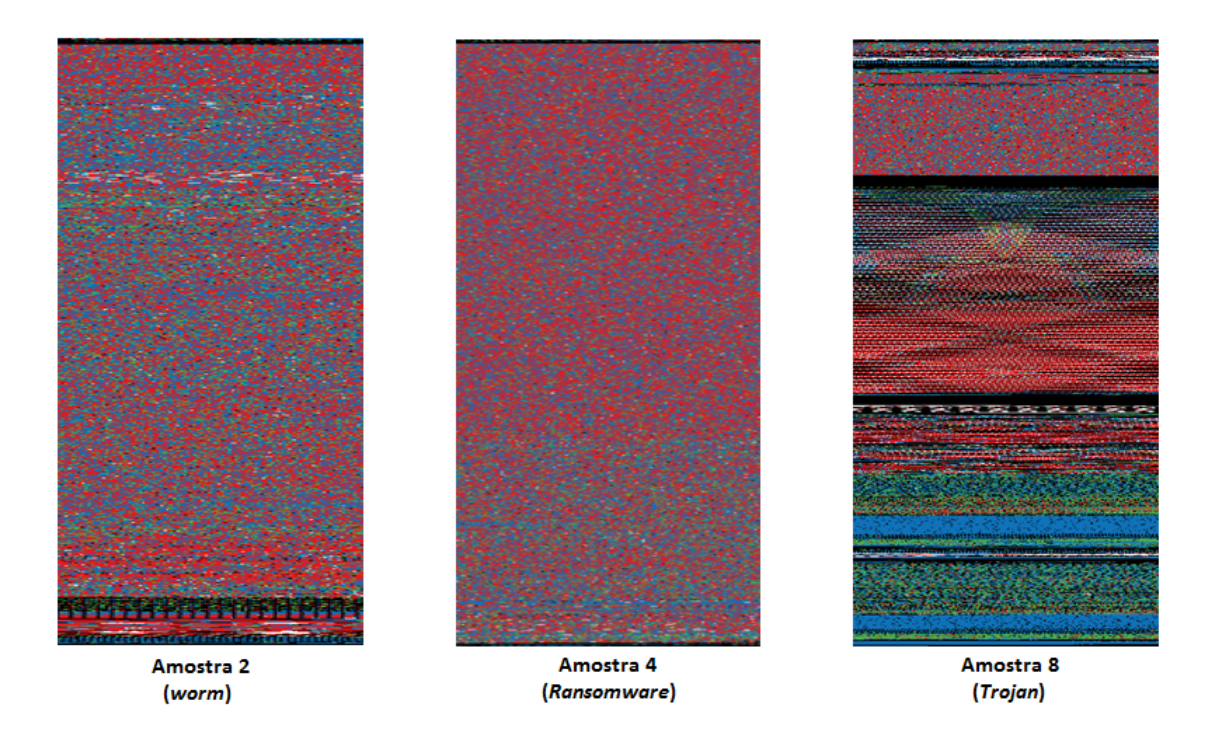

Figura 4.17: Visualização utilizando a ferramenta Binvis.io das amostras 2, 4 e 8, respectivamente, empacotadas com UPX.

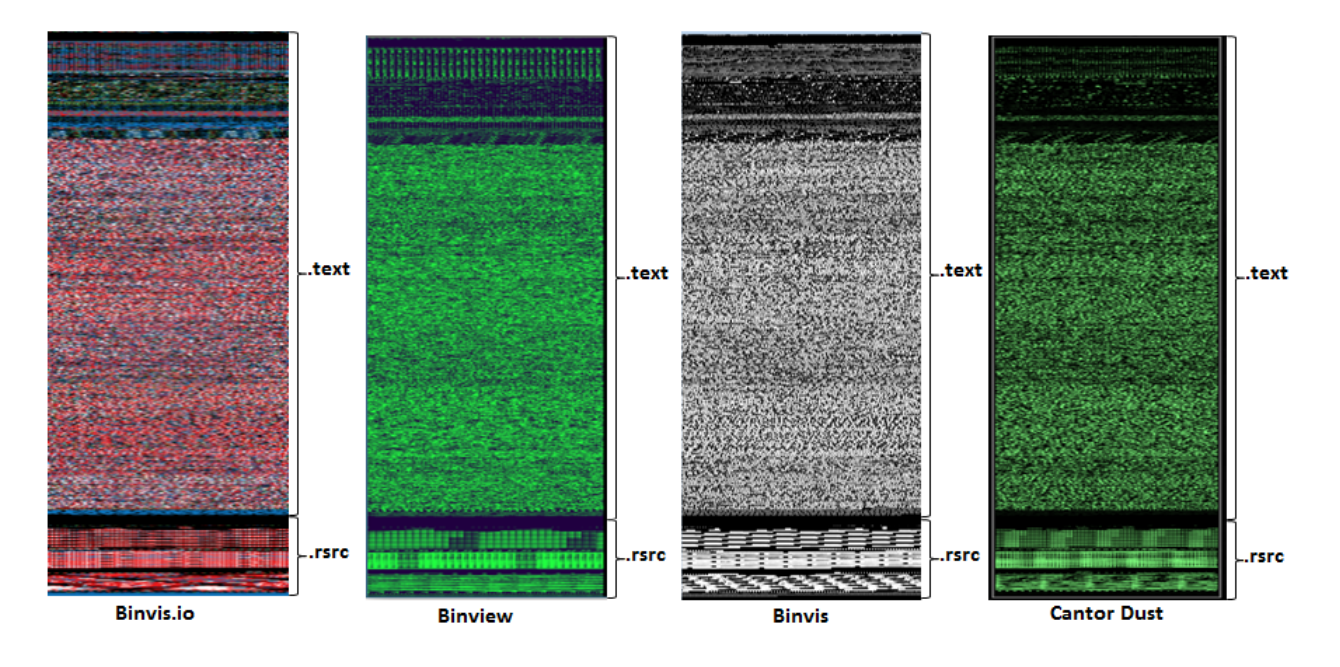

Figura 4.18: Comparativo entre as imagens geradas pelas técnicas baseadas em pixel de cada ferramenta para a amostra 1.

adequá-la à necessidade do analista. As ferramentas Binview e Cantor Dust apresentaram uma capacidade em destacar características específicas nos executáveis analisados, o que torna estas duas ferramentas fortes candidatas para serem utilizadas na detecção de malwares.

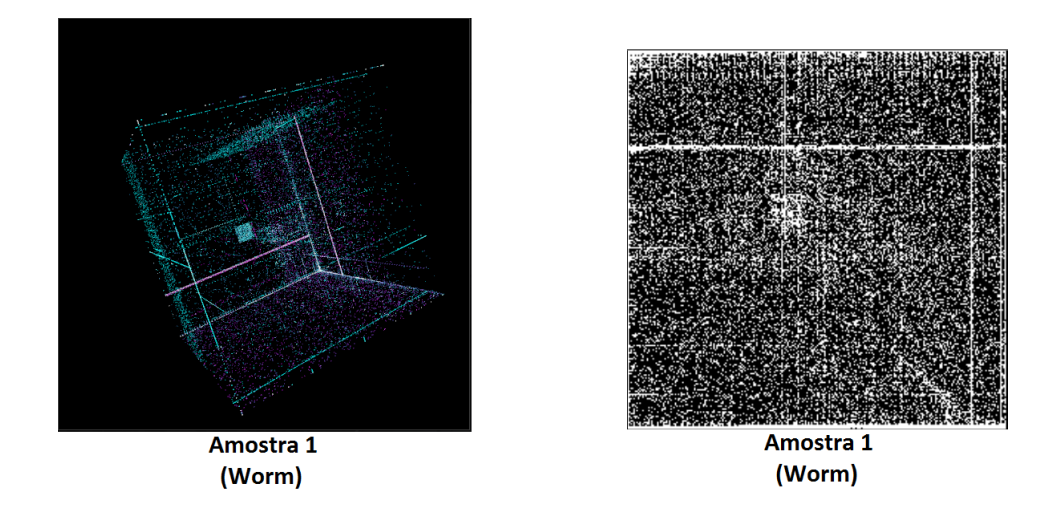

Figura 4.19: Comparativo entre as ferramentas Cantor Dust e Binview para a amostra 1.

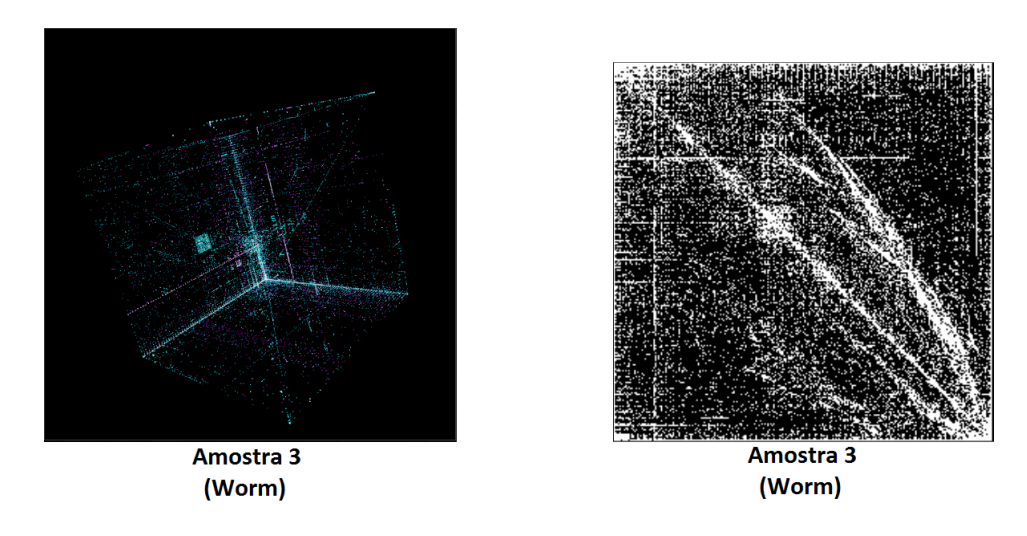

Figura 4.20: Comparativo entre as ferramentas Cantor Dust e Binview para a amostra 3.

A técnica de visualização baseada em pixel demonstrou apresentar resultados semelhantes em todas as ferramentas, isso é devido ao fato de que essa técnica realiza a leitura do arquivo e faz a tradução byte a byte por um pixel. Caso o arquivo respeite a estrutura de um PE e possua as seções bem definidas é possível detectar semelhança e padrões entre as amostras.

# Capítulo 5

# Conclusões

Neste trabalho, foram utilizadas quatro ferramentas de análise visual, Binvis.io, BinVis, Binview e Cantor Dust. Foram separadas 12 amostras de malwares diferentes e cada amostra foi analisada em todas ferramentas. Com as imagens obtidas, foram verificadas as semelhanças entre as famílias de malwares e entre as ferramentas . Neste capítulo são apresentadas a conclusões obtidas a partir da análise realizada no capítulo anterior.

A abundância de informações geradas pelos sistemas de análise pode ser visualizada para auxiliar um analista a compreender melhor determinados padrões. Este trabalho demonstrou efetividade em apresentar similaridades na estrutura interna de um malware e entre as famílias de malwares. Dependendo da técnica escolhida e os parâmetros utilizados, é possível identificar uma amostra de um malware desconhecido, com base nos resultados obtidos anteriormente.

Desenvolvedores de malwares modificam pequenas partes do código fonte original para produzir uma nova variante, detectar esta modificação analisando o hexadecimal pode ser complicado e pode conduzir a falhas no processo de detecção e a base de assinaturas requer constante atualização para inserir as variantes recém-criadas. Porém imagens podem capturar pequenas mudanças e manter a estrutura do arquivo facilitando o trabalho do analista na detecção de novas variantes.

Muitas famílias de malwares implementam criptografia ou ofuscação do código fonte, o que permite uma identificação mais fácil, pois variantes da mesma família ao serem empacotadas continuarão a exibir similaridade com as demais. O fato de o código estar ofuscado também facilita a identificação, pois indica que o autor quer dificultar a verificação do arquivo por muitas vezes podendo ser um código malicioso. Dependendo do método de ofuscação utilizado a análise pode ficar prejudicada devido ao alto nível de entropia.

Com os resultados obtidos, foi possível perceber a necessidade de existência de uma base de dados sólida para realizar as devidas comparações. Assim como a análise estática, a caracterização de malwares como imagens fornecem mais informações sobre a estrutura e não fornecem muitas informações sobre o comportamento do malware, devido ao fato destas técnicas não monitorar a execução do código malicioso. Quando combinada com uma técnica de análise dinâmica, a análise visual pode aumentar a eficiência de sistemas de classificação de malwares.

### 5.1 Trabalhos Futuros

Como trabalhos futuro após o desenvolvimento desse trabalho, é sugerido a extensão da análise para malwares de outros sistemas operacionais, a elaboração de técnica para calculo de similaridade entre imagens e a implementação de uma interface web, integrando ferramentas de visualização e análise de malwares, para detecção e classificação de códigos maliciosos automática.

# Referências Bibliográficas

- [1] JUNIPER Research. Acessado em Outubro de 2016. Disponível em: <https://www.juniperresearch.com/press/press-releases/iot-connected-devices-to-triple-to-38-bn-by-2020>.
- [2] NOKIA Malware Report. Acessado em Outubro de 2016. Disponível em:  $\langle$ http://company.nokia.com/en/news/press-releases/2016/09/01/nokia-malware-report-showssurge-in-mobile-device-infections-in-2016>.
- [3] AVTEST Malware Statistics. Acessado em Outubro de 2016. Disponível em:  $\lt$ https://www.avtest.org/en/statistics/malware/>.
- [4] TRINIUS, P.; HOLZ, T.; GÖBEL, J.; FREILING, F. C. Visual analysis of malware behavior using treemaps and thread graphs. In: IEEE. Visualization for Cyber Security, 2009. VizSec 2009. 6th International Workshop on. [S.l.], 2009. p. 33–38.
- [5] HOW to visualize data with cartoonish faces ala Chernoff. Acessado em Maio de 2016. Disponível em: <http://flowingdata.com/2010/08/31/how-to-visualize-data-with-cartoonish-faces>.
- [6] O que é um dendograma. Acessado em Maio de 2016. Disponível em:  $\langle \text{http://support.minitab.com/pt-br/minitab/17/topic-library/modeling-} \rangle$ statistics/multivariate/item-and-cluster-analyses/what-is-a-dendrogram/>.
- [7] KARIM, M. E.; WALENSTEIN, A.; LAKHOTIA, A.; PARIDA, L. Malware phylogeny generation using permutations of code. Journal in Computer Virology, Springer, v. 1, n. 1-2, p. 13–23, 2005.
- [8] JUNG API. Acessado em Outubro de 2016. Disponível em: <http://jung.sourceforge.net/site/jung-api/>.
- [9] GRÉGIO, A. R. A.; FILHO, B. P. de C.; MONTES, A.; SANTOS, R. Técnicas de visualização de dados aplicadas à segurança da informação. Campinas, São Paulo, 2009.
- [10] SIKORSKI, M.; HONIG, A. Practical malware analysis: the hands-on guide to dissecting malicious software. [S.l.]: no starch press, 2012.
- [11] CISCO 2014 Annual Security Report. Acessado em Maio de 2016. Disponível em:  $\langle \text{http://www.cisco.com/web/offers/lp/2014-annual-security-report/index.html}\rangle$ .
- [12] MELO, L. P. de; AMARAL, D. M.; SAKAKIBARA, F.; ALMEIDA, A. R. de; JR, R. T. de S.; NASCIMENTO, A. Análise de malware: Investigaçao de códigos ma-liciosos através de uma abordagem prática. SBSeg, v. 11, p. 9–52, 2011.
- [13] CONVERSOES de linguagens. Acessado em Outobro de 2016. Disponível em:  $\langle$ http://www.diegomacedo.com.br/conversoes-de-linguagens-traducao-montagem-compilacaoligacao-e-interpretacao/>.
- [14] CONCEITOS Básicos de Programação. Acessado em Outubro de 2016. Disponível em: <http://www.inf.pucrs.br/ pinho/LaproI/ConceitosBasicos/ConceitosBasicos.htm>.
- [15] WINDOWS Portable Executable. Acessado em Outubro de 2016. Disponível em: <http://www.devmedia.com.br/windows-portable-executable/857>.
- [16] PIETREK, M. Inside windows-an in-depth look into the win32 portable executable file format. MSDN magazine, San Francisco, CA: CMP Media Inc., c2000-, v. 17, n. 2, 2002.
- [17] ESTRUTURA Basica de um Portable. Acessado em Outubro de 2016. Disponível em:  $\langle$ http://lab-infor.blogspot.com.br/2012/06/artigoestrutura-basica-de-um-portable.html>.
- [18] MELL, P.; KENT, K.; NUSBAUM, J. Guide to malware incident prevention and handling: Recommendations of the National Institute of Standards and Technology. [S.l.]: US Department of Commerce, National Institute of Standards and Technology, 2005.
- [19] BREHMER, M.; MUNZNER, T. A multi-level typology of abstract visualization tasks. IEEE Transactions on Visualization and Computer Graphics, IEEE, v. 19, n. 12, p. 2376–2385, 2013.
- [20] SAXE, J.; MENTIS, D.; GREAMO, C. Visualization of shared system call sequence relationships in large malware corpora. In: ACM. Proceedings of the ninth international symposium on visualization for cyber security. [S.l.], 2012. p. 33–40.
- [21] CONTI, G.; DEAN, E.; SINDA, M.; SANGSTER, B. Visual reverse engineering of binary and data files. In: Visualization for Computer Security. [S.l.]: Springer, 2008. p. 1–17.
- [22] NATARAJ, L.; KARTHIKEYAN, S.; JACOB, G.; MANJUNATH, B. Malware images: visualization and automatic classification. In: ACM. Proceedings of the 8th international symposium on visualization for cyber security. [S.l.], 2011. p. 4.
- [23] GRÉGIO, A. R. A.; BARUQUE, A. O. C.; AFONSO, V. M.; FILHO, D. S. F.; GEUS, P. L. de; JINO, M.; SANTOS, R. D. C. dos. Interactive, visual-aided tools to analyze malware behavior. In: SPRINGER. International Conference on Computational Science and Its Applications. [S.l.], 2012. p. 302–313.
- [24] ALDO Cortesi. Acessado em Outubro de 2016. Disponível em: <https://corte.si/index.html>.
- [25] FERNANDES, D. Curvas de hilbert: agrupamento em espaços bidimensionais. IV Jornadas de Informática da Universidade Aberta, Universidade Aberta, p. 1–21, 2014.
- [26] WELCOME to the BinVis project. Acessado em Outubro de 2016. Disponível em: <https://code.google.com/archive/p/binvis/>.
- [27] GREGORY Conti. Acessado em Outubro de 2016. Disponível em:  $\langle \text{http://www.gregconti.com/}\rangle.$
- [28] BLACK Ops 2006. Acessado em Maio de 2016. Disponível em: <https://dankaminsky.com/slides/dmk-blackops2006-ccc.ptt>.
- [29] BINVIEW. Acessado em Maio de 2016. Disponível em: <https://github.com/russlank/BinView>.
- [30] NOTHINK Malware Archives Download. Acessado em Outubro de 2016. Disponível em:  $\langle$ http://www.nothink.org/honeypots/malware-archives/>.